# **Инструкция по сервисному обслуживанию**

**Функциональный модуль**

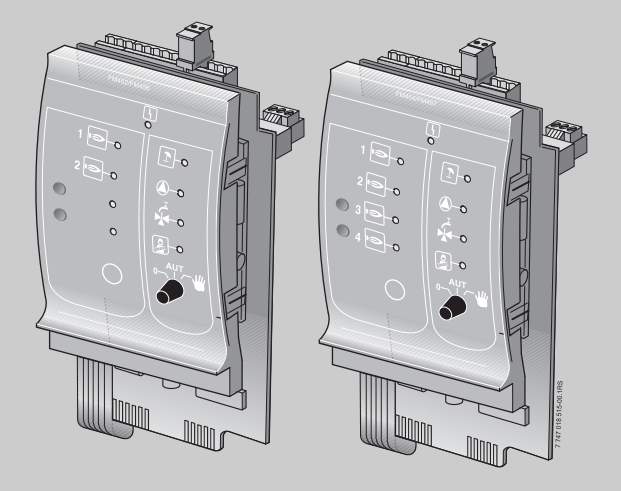

# **FM456 FM457**

**Сервисный уровень**

**Внимательно прочитайте перед пуском в эксплуатацию и сервисным обслуживанием**

# **Buderus**

# **Содержание**

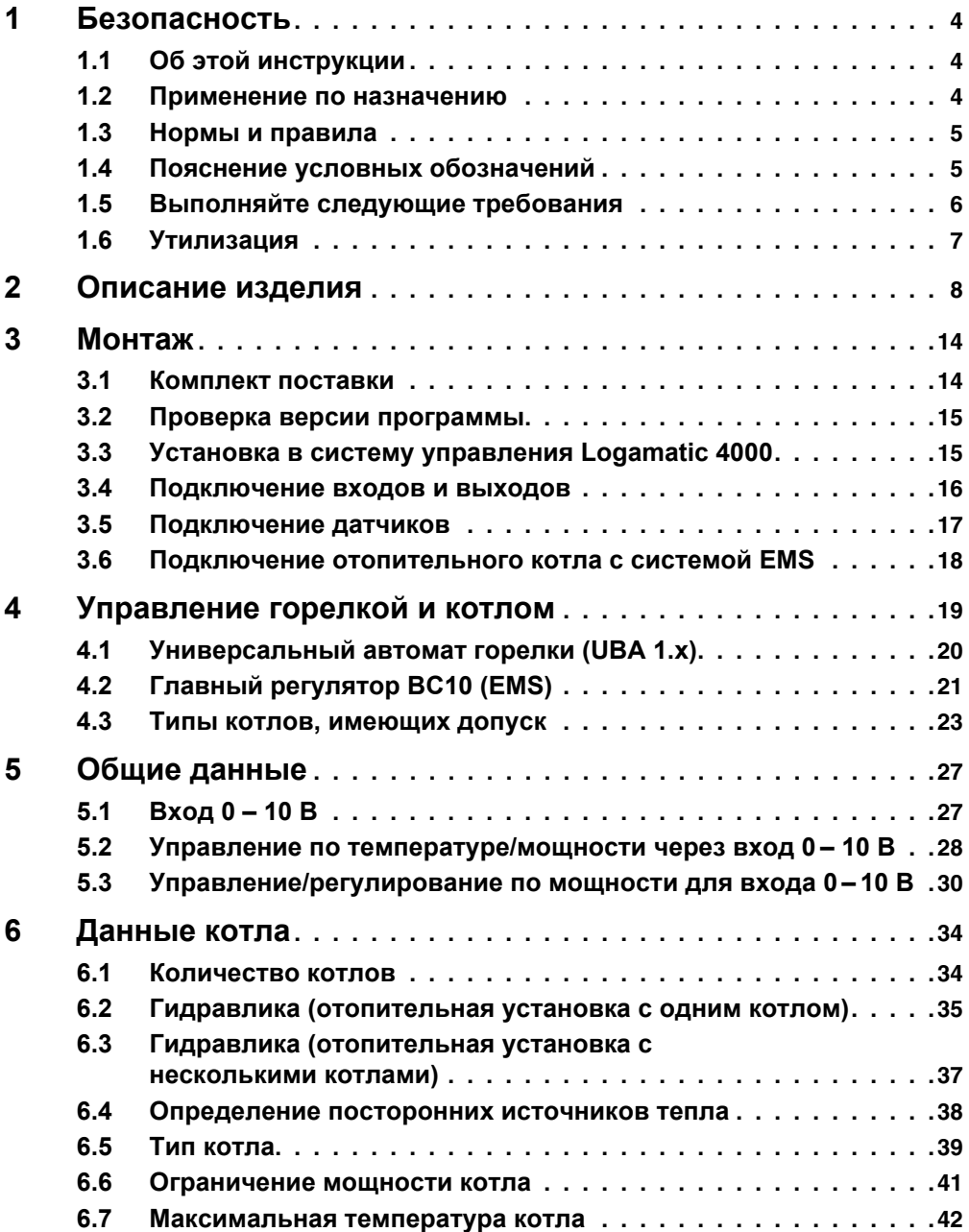

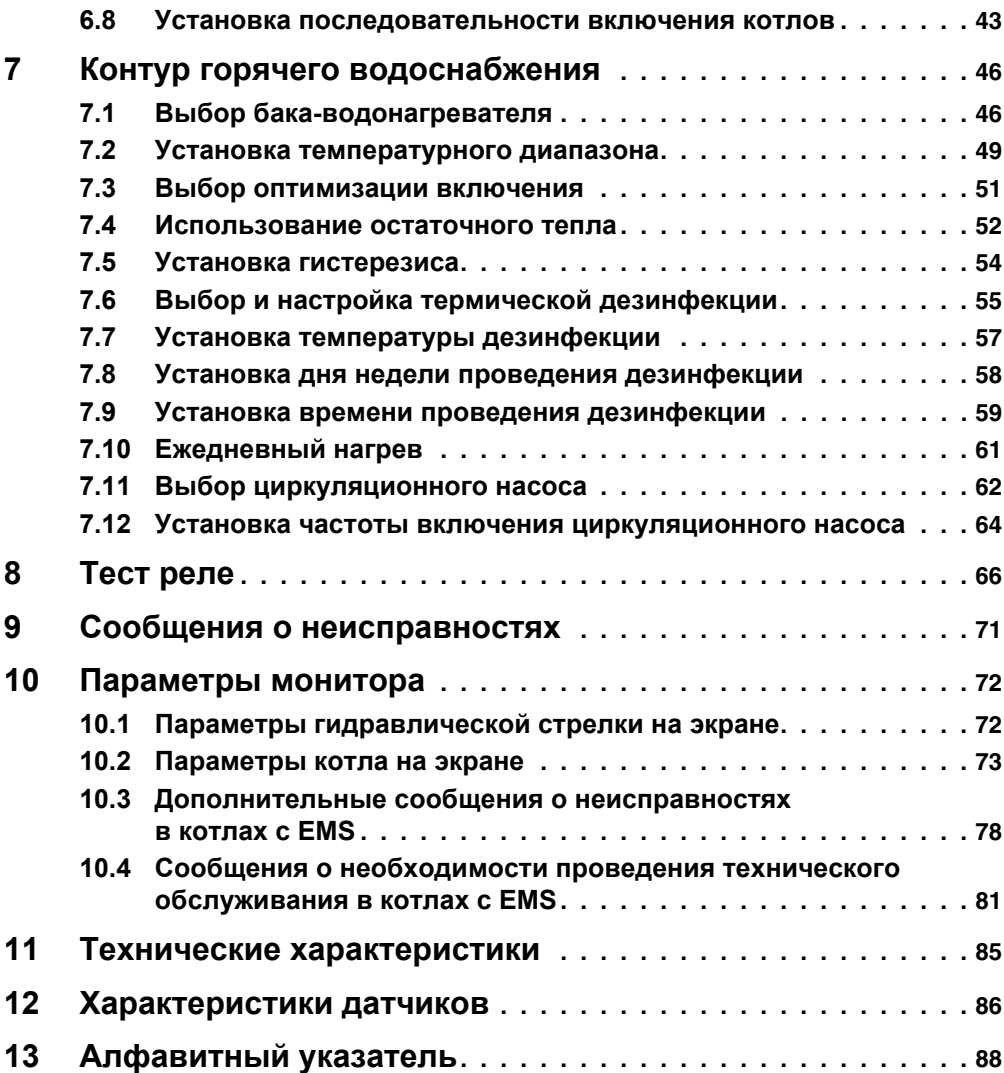

# <span id="page-3-0"></span>**Безопасность**

#### <span id="page-3-1"></span> $1.1$ Об этой инструкции

В этой главе приведены общие правила техники безопасности, которые необходимо соблюдать при выполнении сервисных работ с функциональными модулями FM456 и FM457

Кроме того, в последующих главах этой инструкции приведены другие указания по безопасной эксплуатации, которые также необходимо точно выполнять. Перед тем, как приступить к выполнению описанных далее работ, внимательно прочитайте указания по безопасной эксплуатации.

Несоблюдение правил безопасной эксплуатации может привести к тяжелым травмам - вплоть до смертельного исхода – а также к материальному ущербу и загрязнению окружающей среды.

#### <span id="page-3-2"></span> $1.2$ Применение по назначению

Функциональные модули FM456 и FM457 можно устанавливать в системы управления серии Logamatic 4000.

Для правильной работы модулей необходима версия программного обеспечения системы управления и пульта МЕС2 не ниже 6 хх.

Функциональные модули можно устанавливать в соответствии со следующей таблицей:

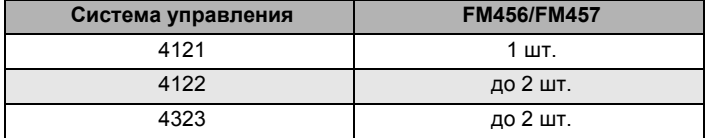

<span id="page-3-3"></span>Таб. 1 Возможное применение

# <span id="page-4-0"></span>**1.3 Нормы и правила**

Это оборудование по своей конструкции и рабочим  $\epsilon$ характеристикам соответствует европейским нормам и дополняющим их национальным требованиям. Соответствие подтверждено знаком CE.

> Декларацию о соответствии оборудования можно найти в интернете по адресу www.buderus.de/konfo или получить в филиалах фирмы Buderus.

# <span id="page-4-1"></span>**1.4 Пояснение условных обозначений**

Имеются две степени опасности, отмеченные специальными словами:

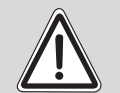

**ПРЕДУПРЕЖДЕНИЕ!**

# **ОПАСНО ДЛЯ ЖИЗНИ**

Указывает на опасность, которая может исходить от оборудования и которая при работе без соответствующей предосторожности может привести к тяжелым травмам или смерти.

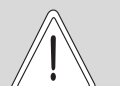

# **ОПАСНОСТЬ ПОЛУЧЕНИЯ ТРАВМ/ ПОВРЕЖДЕНИЯ ОБОРУДОВАНИЯ**

**ОСТОРОЖНО!**

Указывает на возможную опасную ситуацию, которая может привести к средним и легким травмам или стать причиной повреждения оборудования.

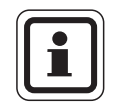

# . **УКАЗАНИЕ ДЛЯ ПОТРЕБИТЕЛЯ**

Указания для потребителя по оптимальному использованию и наладке оборудования, а также другая полезная информация.

# <span id="page-5-0"></span>**1.5 Выполняйте следующие требования**

Функциональные модули FM456 и FM457 разработаны и созданы на современном уровне развития техники и соответствуют действующим правилам техники безопасности.

Однако нельзя полностью исключить вероятность повреждений из-за неквалифицированного обслуживания и эксплуатации.

Внимательно прочитайте эту инструкцию перед началом работ с функциональными модулями FM456 и FM457.

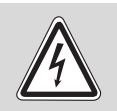

**ПРЕДУПРЕЖДЕНИЕ!**

### **ОПАСНО ДЛЯ ЖИЗНИ**

из-за возможного поражения электрическим током!

- Монтаж, электрические соединения, первый пуск в эксплуатацию, подключение напряжения, а также техническое обслуживание и профилактический ремонт должны выполнять только специалисты, имеющие соответствующее образование, при соблюдении действующих технических норм и правил.
- При этом следует учитывать местные предписания!

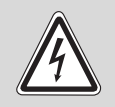

### **ОПАСНО ДЛЯ ЖИЗНИ**

из-за возможного поражения электрическим током!

**ПРЕДУПРЕЖДЕНИЕ!**

- Все работы с электрооборудованием должны проводить только уполномоченные специалисты-электрики.
- Перед тем, как открыть систему управления, отключите напряжение на всех фазах и обеспечьте защиту от случайного включения.

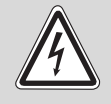

### **ОПАСНО ДЛЯ ЖИЗНИ**

из-за возможного поражения электрическим током!

**ПРЕДУПРЕЖДЕНИЕ!**

Необходимо исключить возможность перехода напряжения 230 В на контур с низким напряжением из-за случайного отсоединения какого-нибудь провода на клеммах!

Поэтому нужно с двух сторон фиксировать концы жил каждого провода (например, кабельными стяжками) или снимать изоляцию с провода только на очень коротком участке.

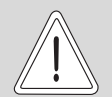

**ОСТОРОЖНО!**

# **ОПАСНОСТЬ ПОЛУЧЕНИЯ ТРАВМ/ ПОВРЕЖДЕНИЯ ОБОРУДОВАНИЯ**

из-за ошибки в управлении!

Ошибки в управлении могут привести к травмам и/или повреждению оборудования.

- Не подпускайте детей к оборудованию. Они не должны управлять прибором или играть с ним.
- **Обеспечьте доступ к системе управления только тех лиц.** которые в состоянии правильно им пользоваться.

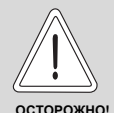

# **ПОВРЕЖДЕНИЕ ПРИБОРА**

из-за электростатического разряда!

Перед тем, как распаковать модуль, коснитесь отопительного прибора или заземленной металлической водопроводной трубы, чтобы снять с тела электростатический заряд.

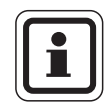

# **УКАЗАНИЕ ДЛЯ ПОТРЕБИТЕЛЯ**

Должно быть установлено соответствующее стандартам устройство отключения от электросети на всех фазах. В случае отсутствия его нужно установить.

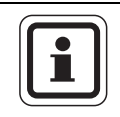

# **УКАЗАНИЕ ДЛЯ ПОТРЕБИТЕЛЯ**

Используйте только фирменные запчасти Buderus. Buderus не несёт ответственности за повреждения, возникшие в результате применения запасных частей, поставленных не фирмой Buderus.

# <span id="page-6-0"></span>**1.6 Утилизация**

• Не выбрасывайте электронные детали в бытовой мусор. Утилизируйте модуль в специальных организациях с соблюдением правил охраны окружающей среды.

# <span id="page-7-0"></span>**2 Описание изделия**

## **Функциональные модули FM456 и FM457 (дополнительная комплектация)**

С этими KSE-модулями (каскадными модулями) могут работать многие настенные отопительные котлы фирмы Buderus с UBA 1.x и различные напольные или настенные котлы с EMS/UBA3 (FM456: до 2 котлов; FM457: до 4 котлов). Настенные котлы могут быть разной мощности.

В систему управления могут быть установлены до 2 функциональных модулей ( $\rightarrow$  [таб](#page-3-3). 1, [стр](#page-3-3). 4). Таким образом могут работать до 8 отопительных котлов (информация о соединении систем управления, имеющих модули FM456/FM457, через шину ECOCAN BUS приведена в инструкции по сервисному обслуживанию соответствующей системы управления в главе "Модули и их функции").

Другие функции модулей:

FM456 или FM457 могут управлять одним отопительным контуром без смесителя. Дистанционное управление таким отопительным контуром невозможно. К выходу 230 В для насоса подключается насос отопительного контура.

Через вход 0 – 10 В возможна внешняя передача заданного параметра (температуры или мощности) ( $\rightarrow$  [рис](#page-9-0). 1, стр[. 10\)](#page-9-0).

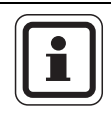

# **УКАЗАНИЕ ДЛЯ ПОТРЕБИТЕЛЯ**

На вход 0 – 10 В нельзя подавать напряжение больше 10 В, так как в этом случае система управления получит неопределенные параметры.

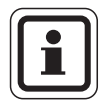

# **УКАЗАНИЕ ДЛЯ ПОТРЕБИТЕЛЯ**

При необходимости возможна адаптация характеристики  $($   $\rightarrow$  главу [5.2](#page-27-1)).

# **Передняя панель**

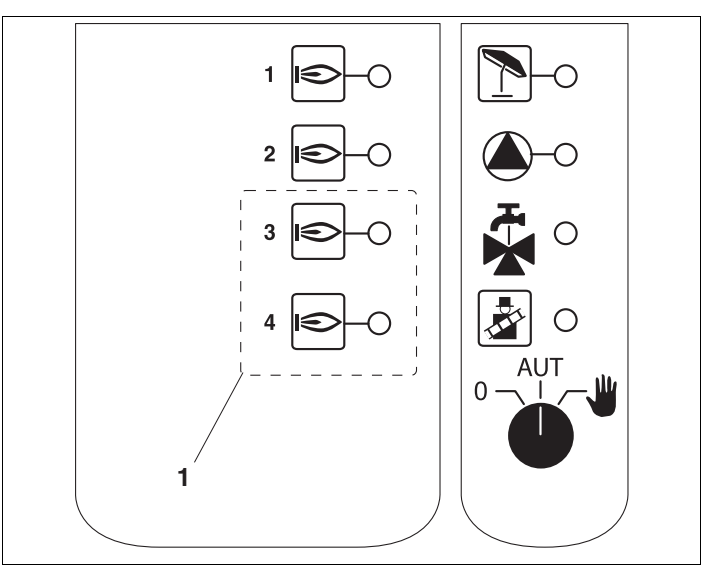

# **Передняя панель функционального модуля FM456/FM457**

**1** Только у FM457

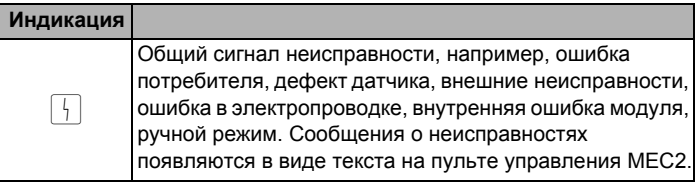

# **Светодиоды функций**

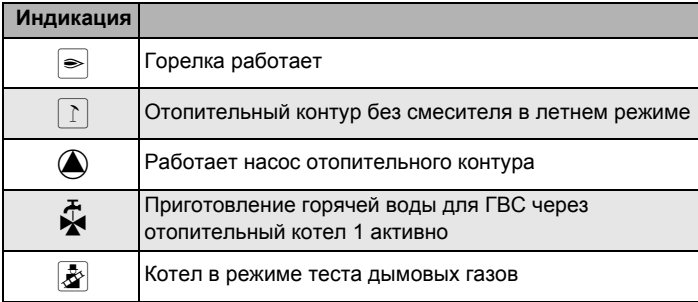

Выход общего сигнала неисправности:

Все неисправности системы управления приводят к включению этого выхода. Например, через беспотенциальный контакт этого выхода может быть включена пампа

Переключатели на модулях предназначены только для проведения сервисных работ и технического обслуживания. Они воздействуют только на выходы 230 В.

Если выключатели не стоят в положении автоматического режима, то на экран МЕС2 выходит соответствующее сообщение, и загорается индикация неисправности  $\square$ .

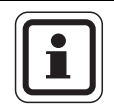

### УКАЗАНИЕ ДЛЯ ПОТРЕБИТЕЛЯ

Не используйте переключатели для отключения отопительной установки на период Вашего временного отсутствия.

Для этой цели используйте функцию "Отпуск" (см. инструкцию по эксплуатации системы управления Logamatic 4323).

При ручном режиме функции регулирования системы продолжают работать.

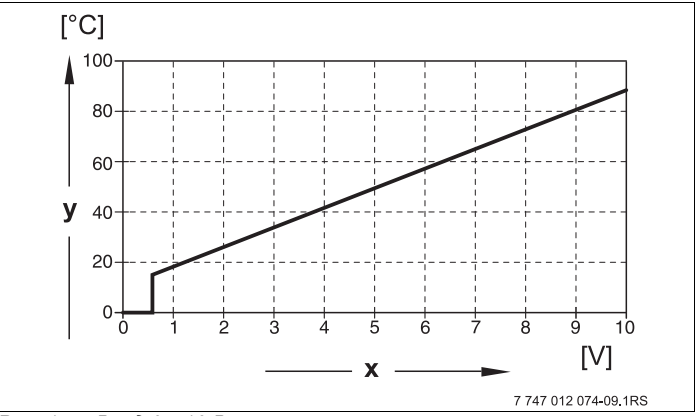

<span id="page-9-0"></span>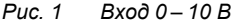

- Напряжение на входе. В (заводская установка) ¥
- Заданная температура котловой воды, °С V

Buderus

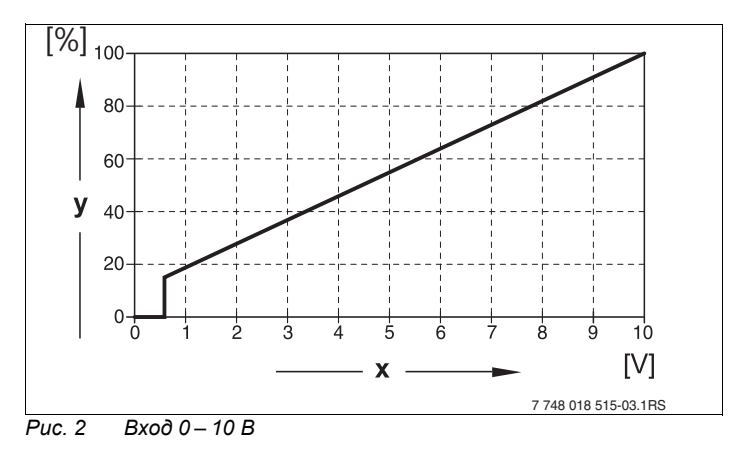

- Напряжение на входе, В (заводская установка)  $\pmb{\mathsf{x}}$
- Запрос мощности, % y

# **Buderus**

## **Проволочная перемычка**

С помощью проволочной перемычки производится конфигурация модуля:

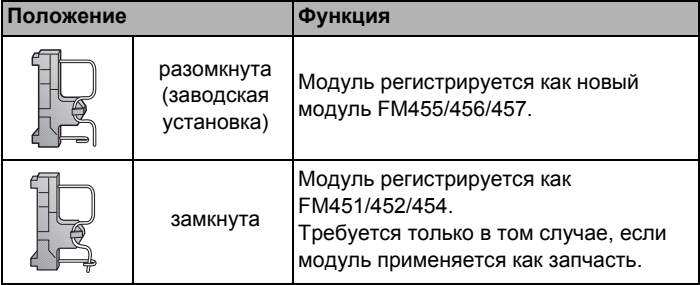

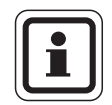

# **УКАЗАНИЕ ДЛЯ ПОТРЕБИТЕЛЯ**

При работе с EMS проволочная перемычка должна быть разомкнута.

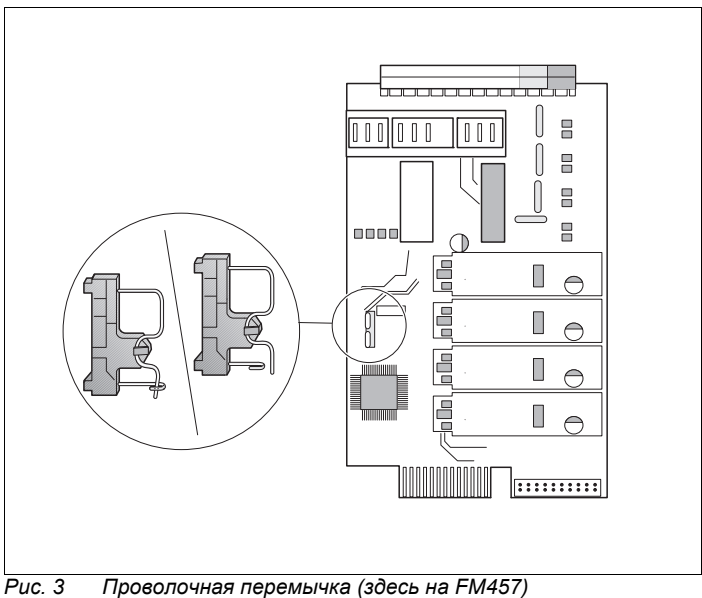

### **Функция отопительного контура**

Переключатель отопительного контура

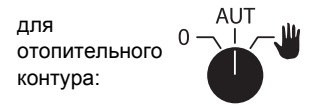

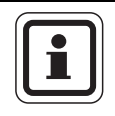

# **УКАЗАНИЕ ДЛЯ ПОТРЕБИТЕЛЯ**

В нормальном режиме переключатель должен стоять в положении "AUT" (АВТ).

Положения **<sup>0</sup>** <sup>и</sup> **Ручной режим** (3) предназначены только для установки особых параметров специалистами сервисной фирмы.

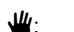

- $\Psi$ : Насос отопительного контура включен.
- AUT (АВТ):Отопительный контур работает в автоматическом режиме.
- 0: Насос отопительного контура выключен. Функции регулирования остаются в силе.

Светодиоды отражают текущие функции.

# <span id="page-13-0"></span>**3 Монтаж**

# <span id="page-13-1"></span>**3.1 Комплект поставки**

Проверьте комплектность поставки.

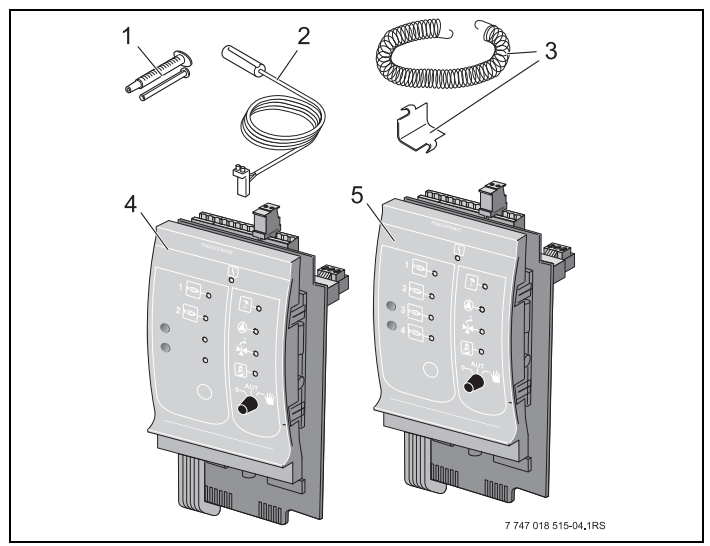

*Рис. 4 Комплект поставки функционального модуля FM456/FM457*

- **1** Теплопроводная паста
- $2$  Накладной датчик 9 мм<sup>1)</sup>
- **3** Крепежный материал для датчика 9 мм
- **4** Функциональный модуль FM456
- **5** Функциональный модуль FM457
- *1) Датчик может использоваться для подключений, указанных в [таб](#page-16-1). 3, стр. 17. Характеристики идентичны.*

*Не показаны инструкция по эксплуатации, инструкция по сервисному обслуживанию, электросхема*

# <span id="page-14-0"></span>**3.2 Проверка версии программы**

Версии программного обеспечения модуля-контроллера CM 431 и пульта управления MEC2 должны быть не ниже 6.xx.

Перед установкой модулей FM456/FM457, проверьте версию программного обеспечения модуля-контроллера CM 431 и пульта управления MEC2 на сервисном уровне (версия должна быть не ниже 6.хх). Подробную информацию можно получить в любом филиале фирмы Buderus.

# <span id="page-14-1"></span>**3.3 Установка в систему управления Logamatic 4000**

Функциональные модули FM456/FM457 можно устанавливать в любой свободный разъем систем управления Logamatic 412x и Logamatic 4323 серии Logamatic 4000 (например, разъем 1–4 у Logamatic 4323).

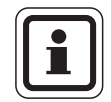

# **УКАЗАНИЕ ДЛЯ ПОТРЕБИТЕЛЯ**

Рекомендация: устанавливайте функциональный модуль FM456/FM457 **по возможности справа**. Этим обеспечивается логическое соответствие отопительных контуров. Модули отопительных контуров должны устанавливаться в систему управления по порядку, начиная слева (разъем 1).

Исключения: некоторые функциональные модули должны устанавливаться в определенные разъемы (например, FM446 в разъем 4, если имеется,  $\rightarrow$  см. документацию на функциональные модули).

Модуль может быть установлен только в главную систему управления (Master) с адресом 0 или 1.

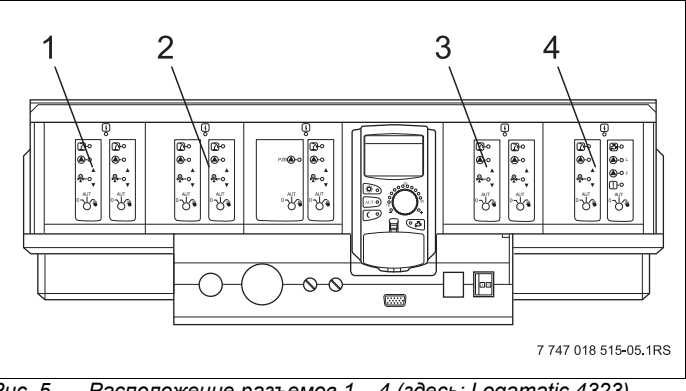

 $Puc.5$ Расположение разъемов  $1 - 4$  (здесь: Logamatic 4323)

- Разъем 1, например, FM442 (отопительный контур 1, 1 отопительный контур 2)
- Разъем 2. например. FM442 (отопительный контур 3.  $2^{\circ}$ отопительный контур 4)
- Разъем 3, например, FM441 отопительный контур 5, ГВС /  $3<sup>1</sup>$ циркуляционный насос
- 4 Разъем 4, например, FM456/FM457 (управление отопительной системой с несколькими котлами)

#### <span id="page-15-0"></span> $3.4$ Подключение входов и выходов

Сзади в верхней части функционального модуля FM456/ **FM457 расположены клеммы низкого напряжения и выходы** с напряжением 230 В. На колодках имеются цветные наклейки с наименованиями соответствующих штекеров. Штекеры имеют коды и цветную маркировку.

Правильно подключайте входы и выходы.

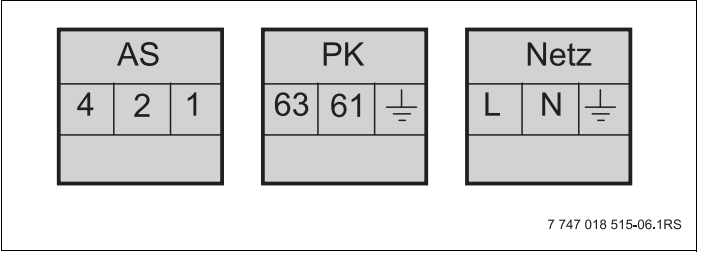

Puc.  $6$ Входы и выходы

**Buderus** 

| Обозначение | Описание                                                |
|-------------|---------------------------------------------------------|
| AS          | Выход общего сигнала неисправности,<br>беспотенциальный |
|             | Мин. включаемая мощность 12 В/20 мА                     |
|             | Макс. включаемая мощность 230 В/5 А                     |

*Таб. 2 Входы и выходы (обозначения клемм)*

# <span id="page-16-0"></span>**3.5 Подключение датчиков**

Сзади в верхней части функционального модуля FM456/ FM457 находятся клеммы для подключения датчиков. На колодках имеются цветные наклейки с наименованиями соответствующих штекеров. Штекеры имеют коды и цветную маркировку.

Пояснения применяемых обозначений датчиков

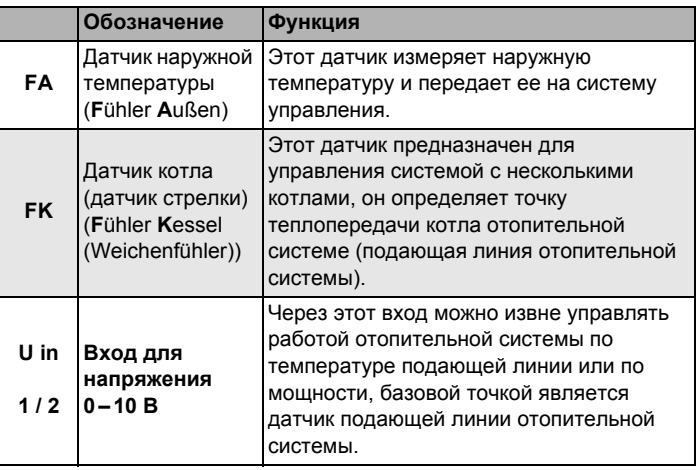

<span id="page-16-1"></span>*Таб. 3 Подключения датчиков*

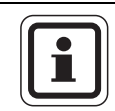

# **УКАЗАНИЕ ДЛЯ ПОТРЕБИТЕЛЯ**

Датчики должны быть правильно установлены и подключены.

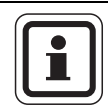

# **УКАЗАНИЕ ДЛЯ ПОТРЕБИТЕЛЯ**

При использовании двух модулей FM456/FM457, датчики температуры, тепловой счетчик или внешний порядок включения котлов и внешнее ограничение нагрузки должны быть подключены к модулю, к которому подключен котел 1. Если на каждом модуле через входы задается температура, то наибольшая температура применяется как заданное значение для стратегии. Выходы по напряжению и сигналов неисправности на обоих модулях одинаковые.

# <span id="page-17-0"></span>**3.6 Подключение отопительного котла с системой EMS**

Сзади в верхней части функционального модуля FM456/ FM457 находятся контакты для подключения EMS-котла. На колодках имеются наклейки с наименованиями соответствующих штекеров.

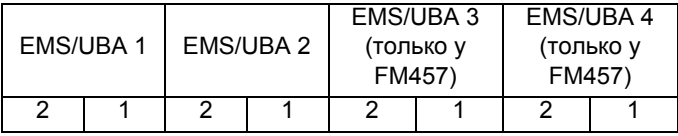

Клемма EMS/UBA 1 для 1-го EMS-котла

… …

Клемма EMS/UBA 4 для 4-го EMS-котла

Если установлен 2-ой FM456/FM457, то у правого (2-го) FM456/FM457 клемма EMS 1 – для 5-го котла, клемма EMS 2 – для 6-го котла, клемма EMS 3 – для 7-го котла и клемма EMS 4 – для 8-го котла.

 $\overline{\mathbf{A}}$ 

### <span id="page-18-0"></span>Управление горелкой и котлом  $\blacktriangle$

Настенные котлы Buderus оснащены универсальным автоматом горелки UBA 1.x или UBA 3/UBA 3.5. UBA1.x имеет собственный пульт управления.

Управление настенных котлов с UBA 3/UBA 3.5 аналогично управлению напольных котлов с EMS (Energie-Management-System) и осуществляется главным регулятором ВС10.

Если в дальнейшем необходимо различие вариантов, то используются приведенные рядом обозначения.

Перечень котлов приведен на стр. 23.

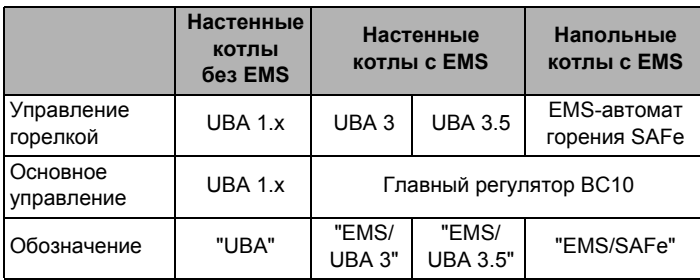

Таб 4 Типы котлов

#### <span id="page-19-0"></span>41 Универсальный автомат горелки (UBA 1.x)

UBA1. х устанавливается в настенные котлы, в которых нагрев воды для ГВС происходит в баке или через внутренний теплообменник проточного типа (комбинированный прибор).

Обе функции можно задать на пульте управления МЕС2.

В нормальном режиме (работа с пультом управления МЕС2) установка температуры котловой воды на UBA не имеет значения. Однако если связь с системой управления нарушена, то используется значение температуры, заданное регулятором температуры котловой воды [5] на UBA.

Поэтому настройку регулятора температуры нужно выбирать таким образом, чтобы в случае неисправности она не привела к перегреву воды в отопительном контуре или в контуре горячего водоснабжения (см. техническую документацию на UBA).

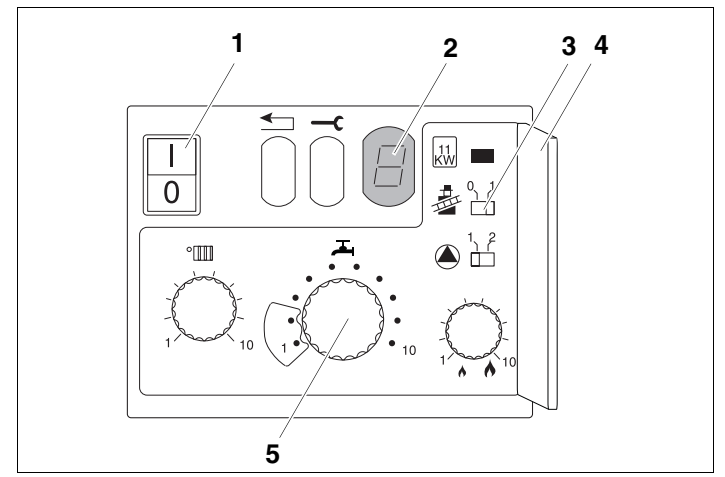

 $\overline{P}$ uc. 7 Элементы управления UBA 1.x

- 1 Сетевой выключатель
- $\overline{2}$ Экран
- $\mathbf{3}$ Кнопка контроля дымовых газов
- Крышка 2-го уровня управления 4
- Регулятор температуры котловой воды 5. (регулятор температуры горячей воды)

 $\overline{\mathbf{A}}$ 

### <span id="page-20-0"></span> $4.2$ Главный регулятор ВС10 (EMS)

Главный регулятор ВС10 осуществляет основное управление отопительными котлами с EMS/UBA3 или FMS/SAFe.

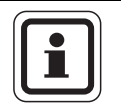

# УКАЗАНИЕ ДЛЯ ПОТРЕБИТЕЛЯ

Другие функции могут быть заданы на пульте управления MEC<sub>2</sub>

Обе ручки управления должны стоять в положении "Aut" (Авт) (иначе появится сообщение о неисправности).

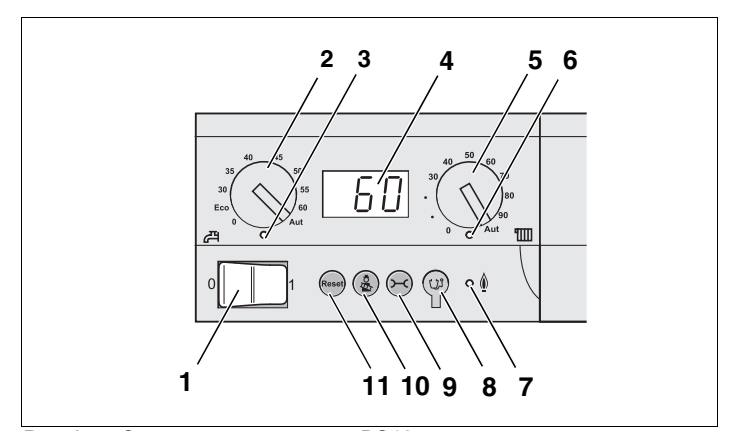

Элементы управления ВС10 Puc 8

- 1 Пусковой выключатель
- $\overline{2}$ Ручка регулировки температуры горячей воды
- 3 Светодиод "Приготовление горячей воды"
- 4 Экран для индикации состояния
- 5 Ручка регулировки максимальной температуры котловой воды в режиме отопления
- Светодиод (LED) "Запрос на тепло" 6
- $\overline{7}$ Светодиод (LED) "Горелка" (включена/выключена)
- 8 Штекер для проведения диагностики
- 9 Кнопка "Индикация состояния"
- 10 Кнопка "Тест дымовых газов"
- 11 Кнопка "Reset" (кнопка сброса подавления помех)

### **Установка ограничения мощности**

На задней стороне главного регулятора имеется перемычка, с помощью которой можно ограничить мощность отопительного котла до 11 кВт (или до 50 кВт при больших мощностях).

- Демонтируйте главный регулятор.
- Удалите перемычку [1], если требуется ограничить мощность котла.

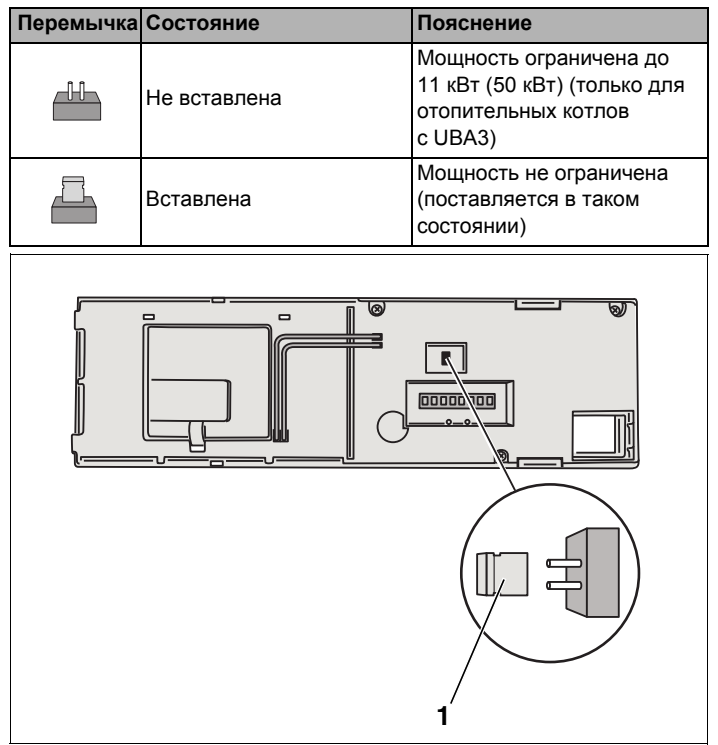

*Рис. 9 Задняя сторона главного регулятора BC10*

**1** Перемычка для ограничения мощности

# <span id="page-22-0"></span>**4.3 Типы котлов, имеющих допуск**

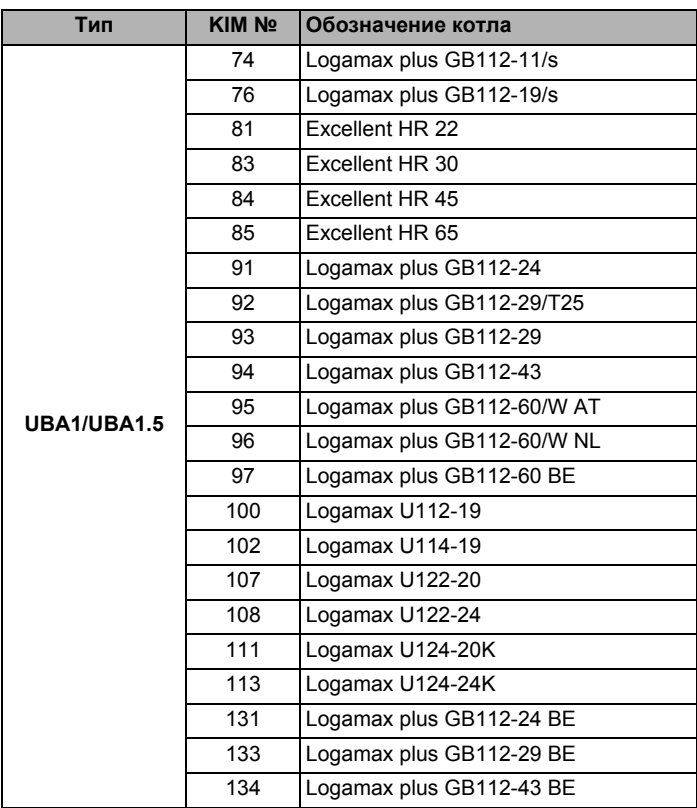

*Таб. 5 Типы котлов, имеющие допуск для UBA1/UBA1.5*

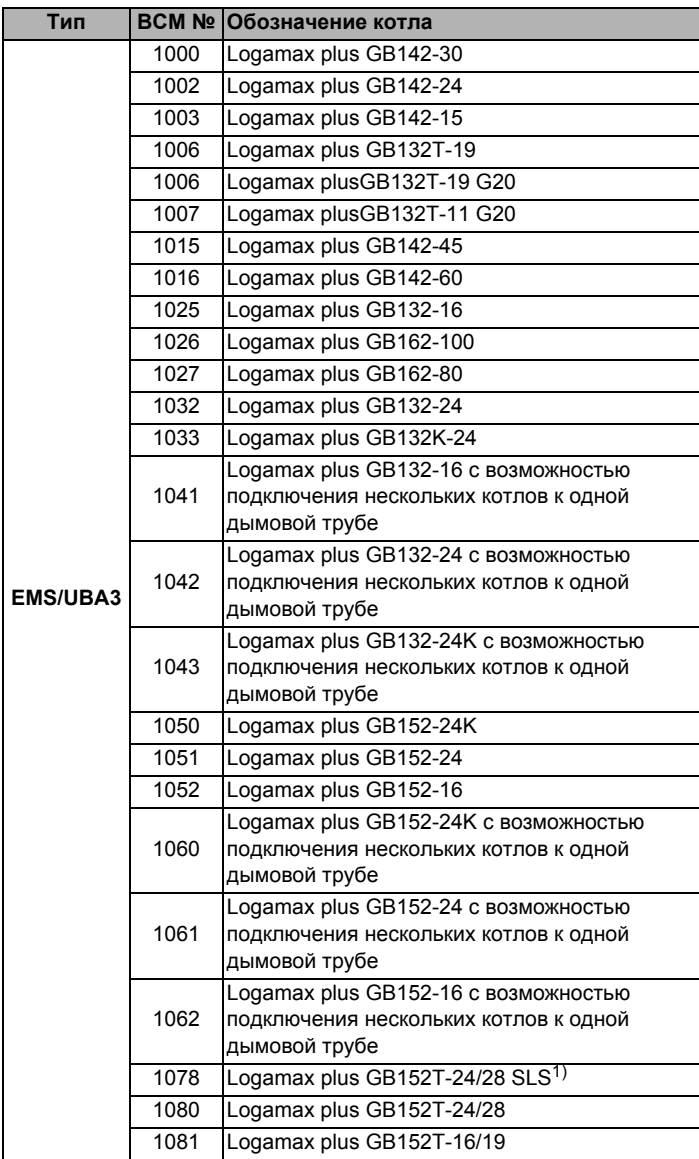

*Таб. 6 Типы котлов, имеющие допуск для EMS/UBA3*

*1)При использовании этого котла учитывайте определенные настройки, см. указания для потребителя на [стр](#page-47-0). 48.*

| Тип               | <b>BCM Nº  </b> | Обозначение котла                        |
|-------------------|-----------------|------------------------------------------|
| <b>EMS/UBA3.5</b> | 1072            | Logamax plus GB162-15                    |
|                   | 1073            | Logamax plus GB162-25                    |
|                   | 1074            | Logamax plus GB162-35                    |
|                   | 1075            | Logamax plus GB162-45                    |
|                   | 1076            | Logamax plus GB162-25 T 40 S $(SLS)^{1}$ |
|                   | 1107            | Logano plus GB202-15                     |
|                   | 1108            | Logano plus GB202-25                     |
|                   | 1109            | Logano plus GB202-35                     |
|                   | 1110            | Logano plus GB202-45                     |

*Таб. 7 Типы котлов, имеющие допуск для EMS/UBA3.5*

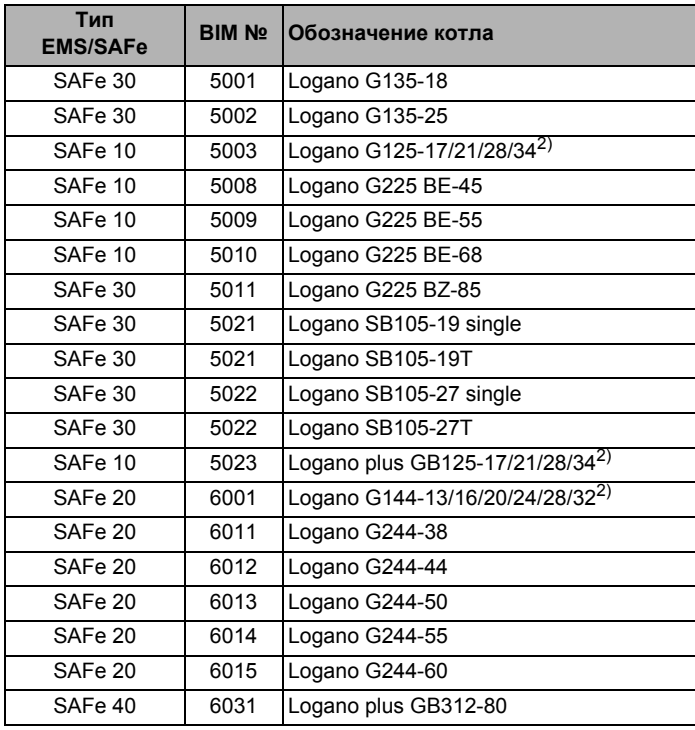

# *Таб. 8 Типы котлов, имеющие допуск для EMS/SAFe*

*1)При использовании этого котла учитывайте определенные настройки, см. указания для потребителя на [стр](#page-47-0). 48.*

*2)Подходит только для отопительной установки с одним котлом.* 

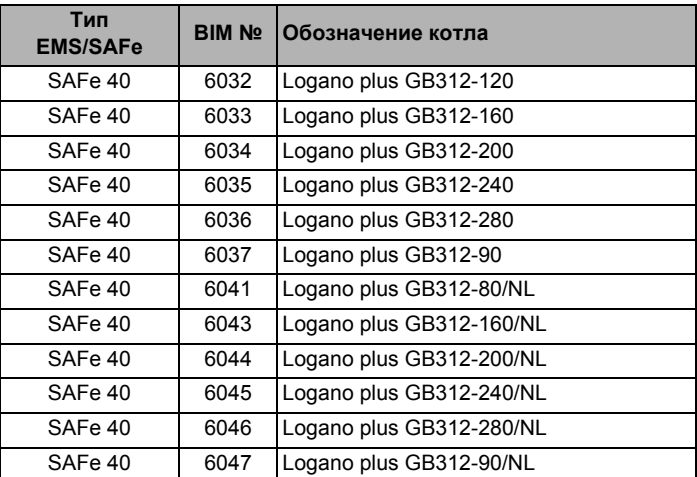

# *Таб. 8 Типы котлов, имеющие допуск для EMS/SAFe*

*1)При использовании этого котла учитывайте определенные настройки, см. указания для потребителя на стр. 48.*

*2)Подходит только для отопительной установки с одним котлом.* 

### <span id="page-26-0"></span>5 Общие данные

### <span id="page-26-1"></span> $5.1$ Вход 0-10 В

Если в системе управления есть модуль со входом 0-10 В, то появляются следующие окна, приведенные в таблице:

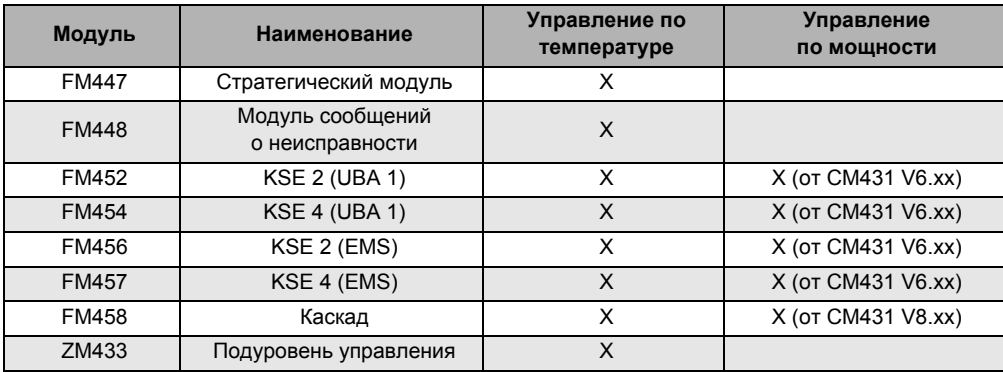

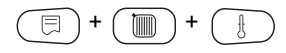

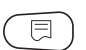

Вызовите сервисный уровень. Появляется первое главное меню "ОБШИЕ DAHHHF"

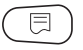

Нажмите кнопку "Индикация" для вызова подменю (здесь: "МUН. НАР. t").

На экране показано выбранное подменю.

ОБШИЕ DAHHЫЕ

MUH. HAP. t

 $-10^{\circ}$ C

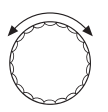

Установите ручкой управления подменю "Вход 0-10В".

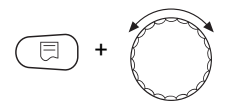

Удерживая нажатой кнопку "Индикация", установите нужное значение (здесь: "ТЕМП. РЕЖИМ").

**OFILIUE DAHHHF** 

ВХОД 0-10 В ТЕМП. РЕЖИМ На экране показано установленное значение.

Отпустите кнопку "Индикация" для сохранения введенных данных.

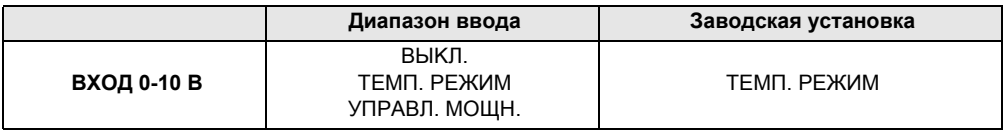

#### <span id="page-27-1"></span><span id="page-27-0"></span> $5.2$ Управление по температуре/мощности через вход 0-10 В

Если для входа 0-10 В выбрано управление по температуре. то при необходимости для внешнего входа 0-10 В можно согласовать точку старта и окончания.

Можно задать:

- температуру в °С для 0 В ("ТЕМП. РЕЖИМ 0В COOTBETCTB.")
- температуру в °С для 10 В ("ТЕМП. РЕЖИМ 0В COOTBETCTB.")

Из этих значений получается следующая линейная характеристика:

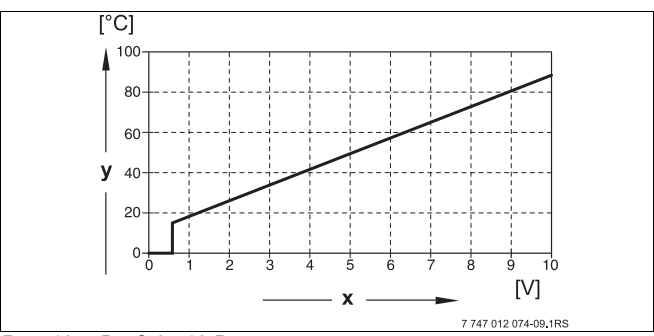

<span id="page-27-2"></span> $P$ uc. 10 Bxod 0-10 B

- Напряжение на входе, В (заводская установка) X
- Заданная температура котловой воды, °С V

**Buderus** 

Стартовое значение (точка включения) на графике при положительной характеристике задано 0,6 В, рис[. 10](#page-27-2)  показывает заводскую установку.

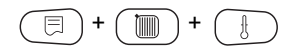

Вызовите сервисный уровень. Появляется первое главное меню "OБШUE DAHHЫE".

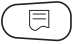

Нажмите кнопку "Индикация" для вызова подменю (здесь: "MUH. HAP. t").

На экране показано выбранное подменю.

MUH HAP t

OБШUE DAHHЫE

 $-10^{\circ}$ C

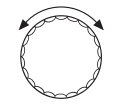

Установите ручкой управления подменю "ТЕМП. РЕЖИМ 0В СООТВЕТСТВ." или "ТЕМП. РЕЖИМ 10В СООТВЕТСТВ."

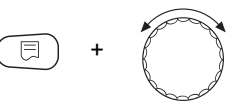

Удерживая нажатой кнопку "Индикация", установите нужное значение (здесь: "5°C").

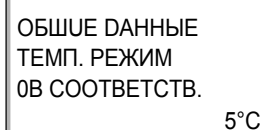

На экране показано установленное значение.

Отпустите кнопку "Индикация" для сохранения введенных данных.

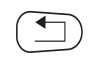

Для возврата на вышестоящий уровень нажмите кнопку "Назад".

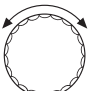

Установите ручкой управления подменю "ТЕМП. РЕЖИМ 10В СООТВЕТСТВ."

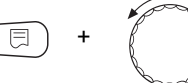

Удерживая нажатой кнопку "Индикация", установите нужное значение (здесь: "90°C").

**OFILIUE DAHHHF** ТЕМП РЕЖИМ 10B COOTBETCTB.  $90^{\circ}$  На экране показано установленное значение.

Отпустите кнопку "Индикация" для сохранения введенных данных.

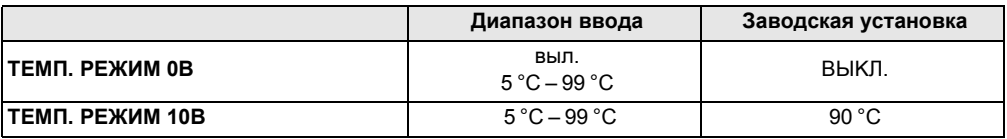

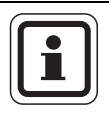

# УКАЗАНИЕ ДЛЯ ПОТРЕБИТЕЛЯ

Если характеристика параметрируется с уклоном вниз на графике (отрицательная), например, 0 В = 90 °С, то следите за тем, чтобы все входы 0 - 10 В в системе управления были подключены. Поскольку открытый вход соответствует 0 В и запросу на тепло 90 °С.

Запрос должен быть подан при необходимости параллельно на все входы системы управления.

#### <span id="page-29-0"></span> $5.3$ Управление/регулирование по мощности для входа 0-10 В

С модулированными EMS-котлами можно использовать вход 0 - 10 В также для управления по мощности.

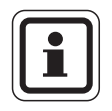

# УКАЗАНИЕ ДЛЯ ПОТРЕБИТЕЛЯ

Управление по мощности работает с одним котлом или в каскаде с одинаковыми котлами (по типу и мощности).

Если для входа 0 - 10 В выбрано управление по мощности. то при необходимости характеристику можно адаптировать к внешнему управлению по мощности.

Можно задать:

- мощность для 0 В ("УПРАВЛ. МОШН. 0В СООТВЕТСТВ.")
- мощность для 10 В ("УПРАВЛ. МОШН. 10В СООТВЕТСТВ.")

Из этих значений получается следующая линейная характеристика:

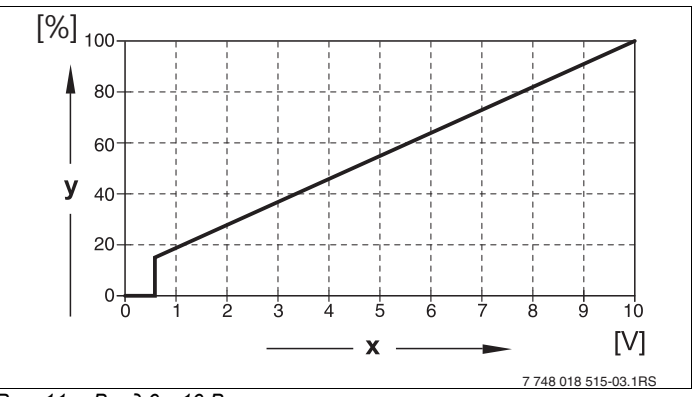

*Рис. 11 Вход 0 – 10 В*

- **x** Напряжение на входе, В (заводская установка)
- **y** Запрос мощности, %

Стартовое значение (точка включения) на графике при положительной характеристике задано 0,6 В.

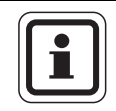

# **УКАЗАНИЕ ДЛЯ ПОТРЕБИТЕЛЯ**

При внешнем управлении по мощности системы управления не могут учитывать внутренние запросы на тепло, например, от отопительных контуров или контура ГВС.

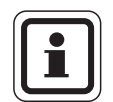

### **УКАЗАНИЕ ДЛЯ ПОТРЕБИТЕЛЯ**

Если характеристика параметрируется с уклоном вниз на графике, например, 0 В = 100 % мощности, то следите за тем, чтобы все входы 0 – 10 В в этой системе управления также были подключены. Поскольку открытый вход соответствует 0 В и запросу на мощность 100 %.

Запрос должен быть подан при необходимости параллельно на все входы 0 – 10 В системы управления.

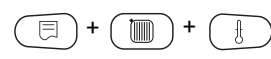

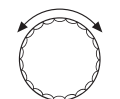

Вызовите сервисный уровень. Появляется первое главное меню "OБIIIUF DAHHЫF".

Поверните ручку управления до появления главного меню "DAHHHF KOTIA"

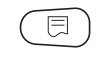

Нажмите кнопку "Индикация" для вызова подменю (здесь: "КОЛ-ВО КОТЛОВ").

Установите ручкой управления подменю "УПРАВ. ПО МОШН.".

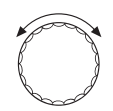

На экране показано выбранное подменю.

# *DAHHHF КОТЛА*

ВХОД 0-10 В УПРАВ. ПО МОШН.

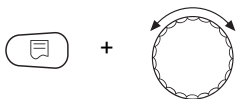

Удерживайте нажатой кнопку "Индикация" и ручкой управления установите нужное значение (здесь: "ОВ COOTBETCTB. 0%").

На экране мигает выбранное значение.

Отпустите кнопку "Индикация" для сохранения введенных данных.

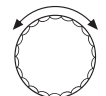

Установите ручкой управления подменю "10В СООТВЕТСТВ.  $9/2"$ 

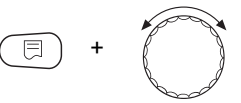

Удерживайте нажатой кнопку "Индикация" и ручкой управления установите нужное значение (здесь: "10В COOTBETCTB. 100%").

# **Buderus**

32

*DAHHHF КОТЛА* УПРАВ. ПО МОШН. 10B COOTBETCTB. 100% На экране мигает выбранное значение.

Отпустите кнопку "Индикация" для сохранения введенных данных.

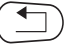

Для возврата на вышестоящий уровень нажмите кнопку "Назад".

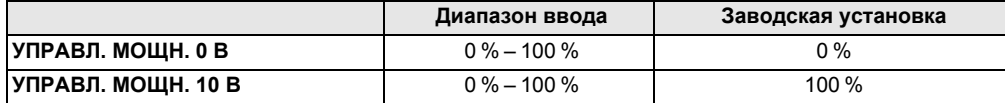

### <span id="page-33-0"></span>ĥ Данные котла

Если в систему управления установлен модуль для управления несколькими котлами, например, KSE-модуль FM456 или FM457, то в этом меню можно изменить данные котпа

#### <span id="page-33-1"></span>6.1 Копичество котлов

С помощью этой функции можно установить количество котлов в соответствии с выбором модуля.

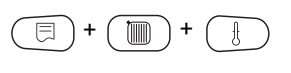

Вызовите сервисный уровень. Появляется первое главное меню "ОБШИЕ DAHHЫЕ".

Поверните ручку управления до появления главного меню "DAHHЫЕ КОТЛА".

Нажмите кнопку "Индикация" для вызова подменю (здесь: "КОЛ-ВО КОТЛОВ").

*<u>DAHHHF КОТЛА</u>* КОЛ-ВО КОТЛОВ

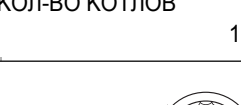

На экране показано выбранное подменю.

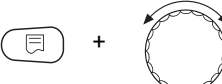

Удерживайте нажатой кнопку "Индикация" и ручкой управления установите нужное значение (здесь: "4").

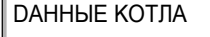

KON-BO KOTNOB

На экране мигает выбранное значение.

Отпустите кнопку "Индикация" для сохранения введенных данных.

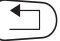

4

Для возврата на вышестоящий уровень нажмите кнопку "Назад".

# Buderus

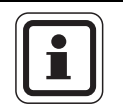

# УКАЗАНИЕ ДЛЯ ПОТРЕБИТЕЛЯ

Можно установить максимальное количество котлов = 8. если в систему управления установлены два модуля FM457, управляющих несколькими котлами. При установке количества котлов = 0 система управления работает как система управления ведомого котла.

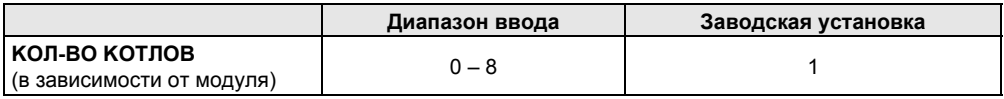

#### <span id="page-34-0"></span>62 Гидравлика (отопительная установка с одним котлом)

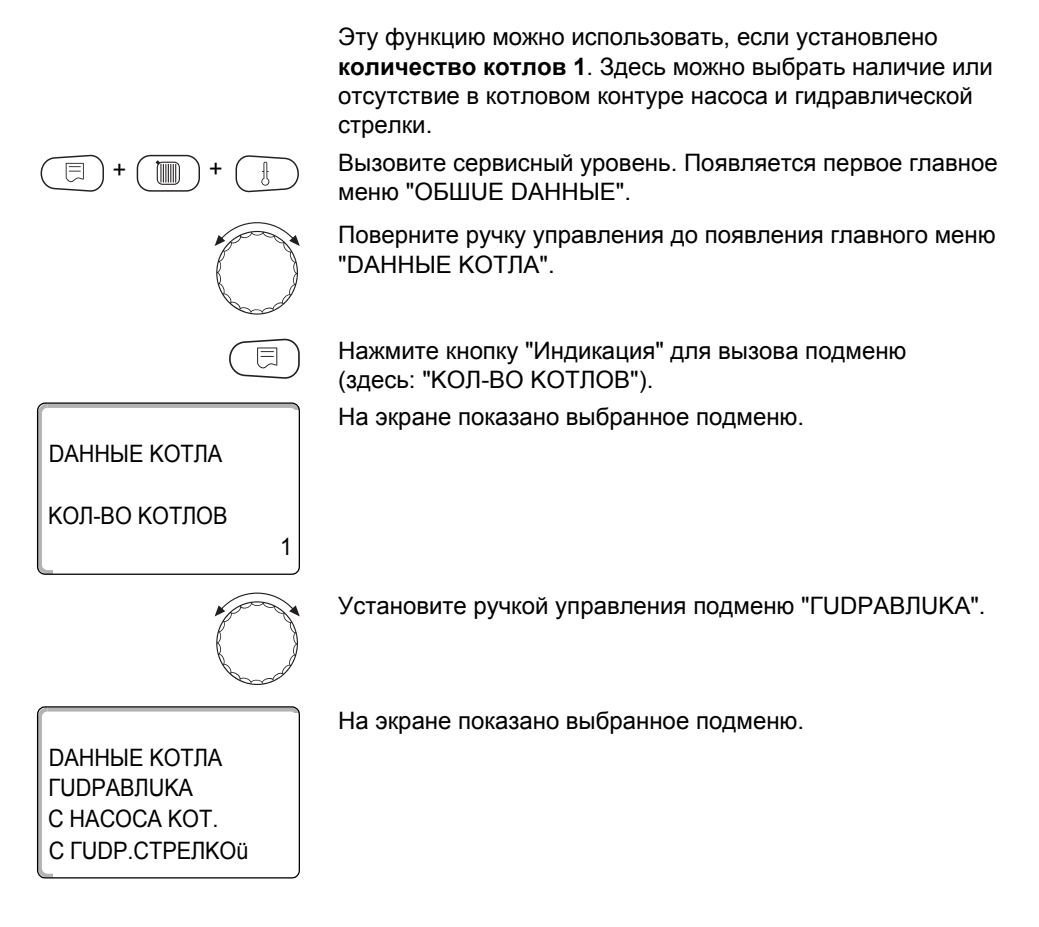

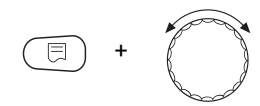

6

Удерживайте нажатой кнопку "Индикация" и ручкой управления установите нужное значение (здесь: "С НАСОСА KOT./БЕЗ ГUDP.CTPEЛKU").

*DAHHЫЕ КОТЛА* **ГUDPABЛUКА** C HACOCA KOT. **6F3 FUDP CTPF DKU**  На экране мигает выбранное значение.

Отпустите кнопку "Индикация" для сохранения введенных данных.

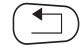

Для возврата на вышестоящий уровень нажмите кнопку "Назад".

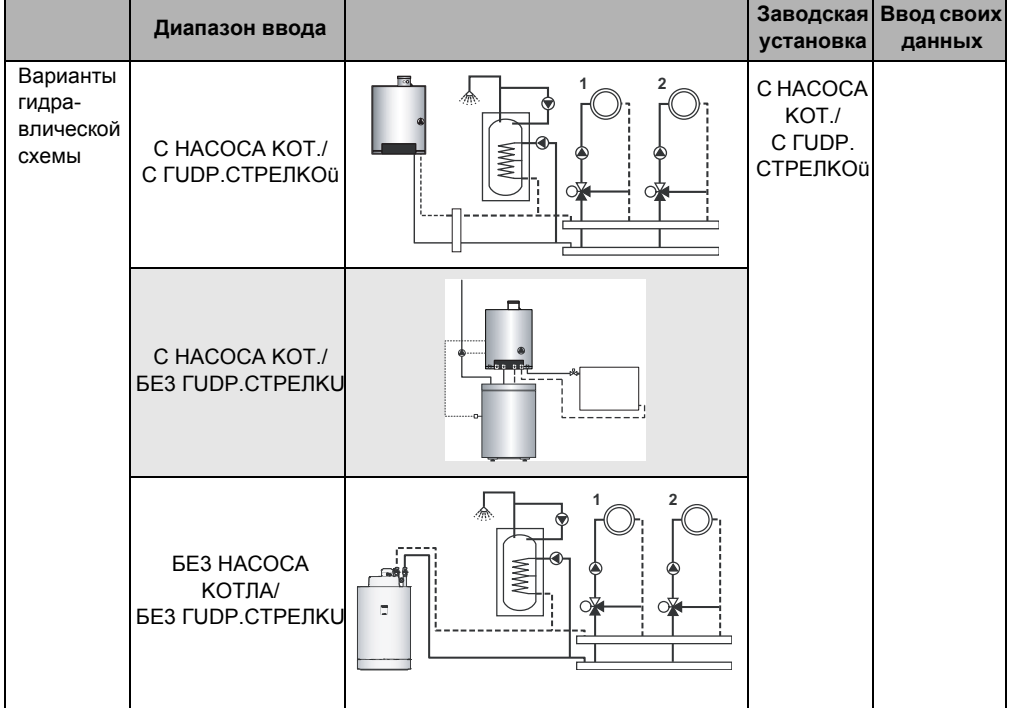

Таб. 9 Варианты гидравлической схемы

- Отопительный контур 1 1
- 2 Отопительный контур 2
#### $6.3$ Гидравлика (отопительная установка с несколькими котлами)

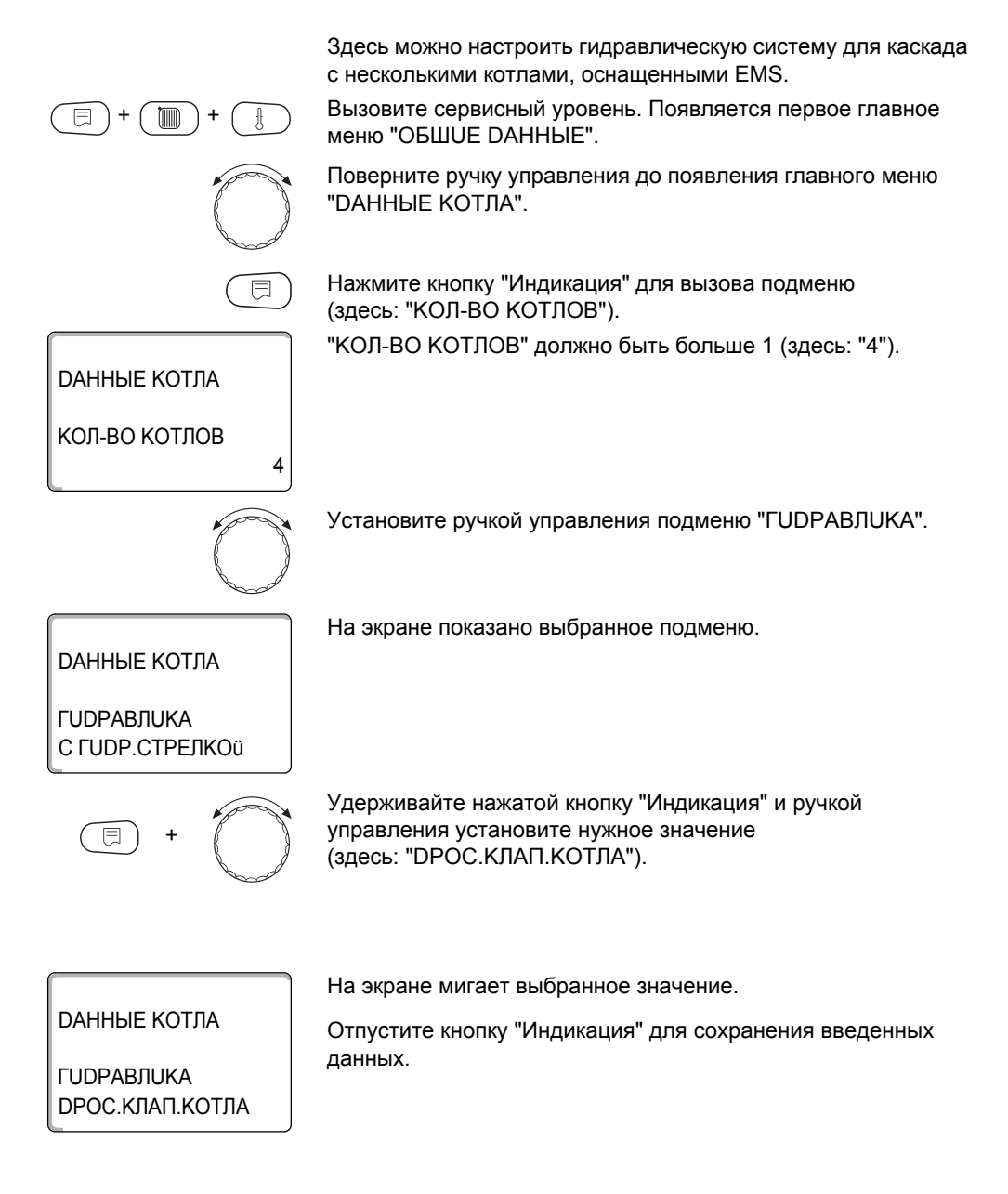

F

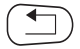

Для возврата на вышестоящий уровень нажмите кнопку "Назад".

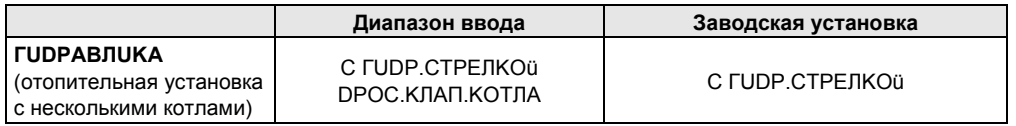

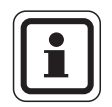

### УКАЗАНИЕ ДЛЯ ПОТРЕБИТЕЛЯ

Выбирать "DPOC.КЛАП.КОТЛА" можно только для котла Logano GB312.

При этом управление кольцевыми дроссель-клапанами осуществляется через опциональный EMS-модуль DM 10, установленный в соответствующий EMS-котел.

#### 64 Определение посторонних источников тепла

С помошью этой функции можно задать разницу температур для датчика стрелки, начиная с которой определяется посторонний источник тепла. Эта функция активирована только в отопительных системах с одним котлом.

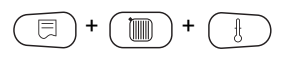

Вызовите сервисный уровень. Появляется первое главное меню "OБШUF DAHHЫF".

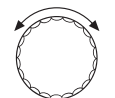

Поверните ручку управления до появления главного меню "DAHHHF KOTIA"

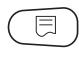

Нажмите кнопку "Индикация" для вызова подменю (здесь: "КОЛ-ВО КОТЛОВ").

*DAHHЫЕ КОТЛА* 

КОЛ-ВО КОТЛОВ

На экране показано выбранное подменю.

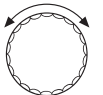

1

Поверните ручку переключателя до появления подменю "РАСПОЗНАВАНИЕ ТЕПЛО ИЗВНЕ С".

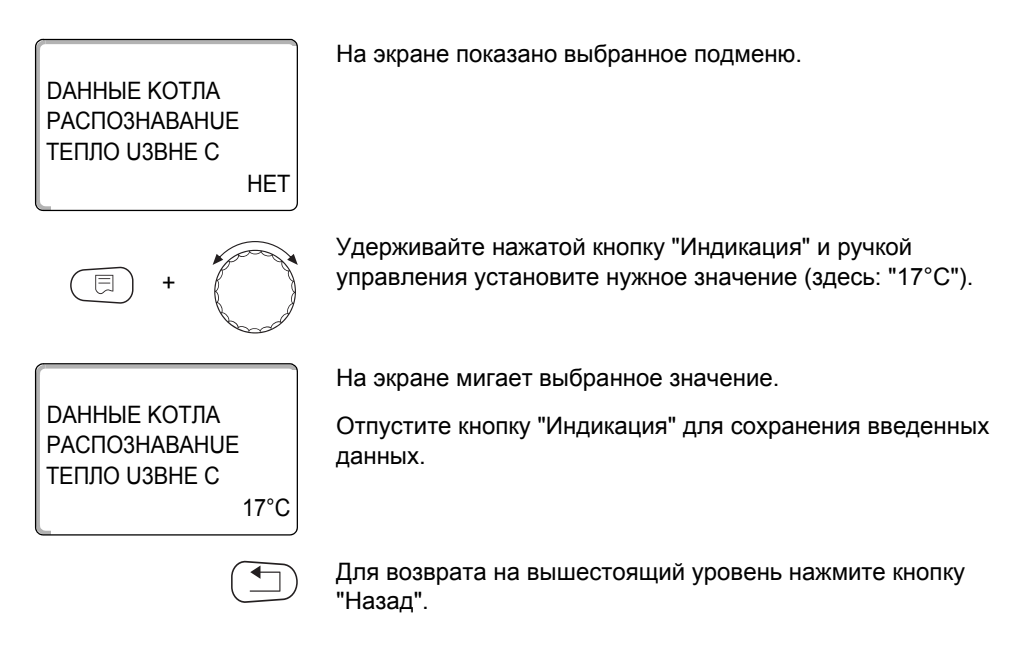

### Пример:

Если установлено 10 °С, то отопительные котлы отключаются, как только фактическая температура подающей линии становится на 10 °С больше заданного значения.

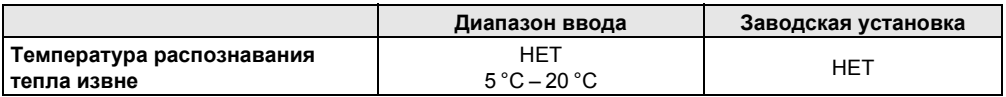

меню "OБШUF DAHHЫF"

#### 6.5 Тип котпа

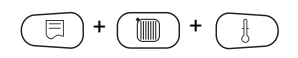

С помощью этой функции можно выбрать нужный тип котла. Вызовите сервисный уровень. Появляется первое главное

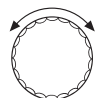

Поверните ручку управления до появления главного меню "DAHHHF KOTIA"

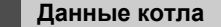

*<u>DAHHHF КОТЛА</u>* 

6

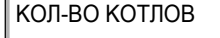

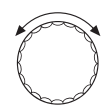

KOHD.

1

Нажмите кнопку "Индикация" для вызова подменю (здесь: "КОЛ-ВО КОТЛОВ").

На экране показано выбранное подменю.

На экране показано выбранное подменю.

Установите ручкой управления подменю "ТИП КОТЛА".

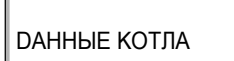

TUN KOTNA

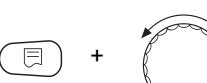

Удерживайте нажатой кнопку "Индикация" и ручкой управления установите нужное значение (здесь: "HU3KOTEMПЕРАТҮР.").

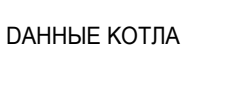

На экране мигает выбранное значение.

Отпустите кнопку "Индикация" для сохранения введенных данных.

TI IN KOTHA **НИЗКОТЕМПЕРАТҮР** 

Для возврата на вышестоящий уровень нажмите кнопку "Назад".

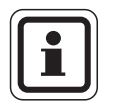

### УКАЗАНИЕ ДЛЯ ПОТРЕБИТЕЛЯ

Для установки с несколькими котлами нужно выбрать "Низкотемпературный", если установлен неконденсационный котел.

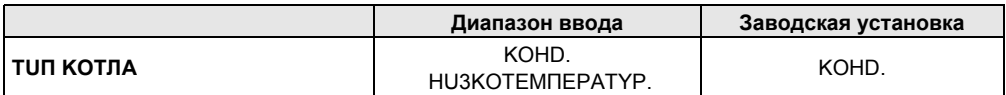

#### 6.6 Ограничение мощности котла

Эту функцию можно использовать только в том случае, если установлено количество котлов 1. Вы можете установить максимальную мощность котла в процентах от номинальной мошности.

Вызовите сервисный уровень. Появляется первое главное меню "ОБШUЕ DAHHЫE".

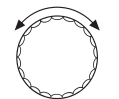

Поверните ручку управления до появления главного меню "DAHHHF KOTIA".

Нажмите кнопку "Индикация" для вызова подменю (здесь: "КОЛ-ВО КОТЛОВ").

На экране показано выбранное подменю.

На экране показано выбранное подменю.

*DAHHHF КОТЛА* 

КОЛ-ВО КОТЛОВ

Для изменения мошности котла нужно оставить эту настройку "KOIL-RO KOTILOR 1"

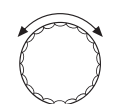

1

Установите ручкой управления подменю "ТИП КОТЛА".

*<u>DAHHHF КОТЛА</u>* 

МОШНОСТЬ КОТЛА 100%

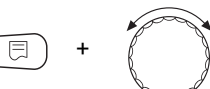

80%

Удерживайте нажатой кнопку "Индикация" и ручкой управления установите нужное значение (здесь: "80%").

*<u>DAHHHF КОТЛА</u>* МОШНОСТЬ КОТЛА На экране мигает выбранное значение.

Отпустите кнопку "Индикация" для сохранения введенных ланных.

6

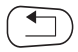

Для возврата на вышестоящий уровень нажмите кнопку "Назад".

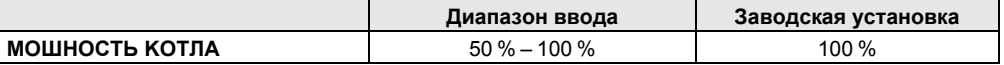

#### $6.7$ Максимальная температура котла

С помощью этой функции можно задать максимальную температуру котловой воды.

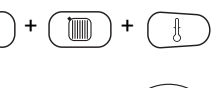

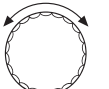

Вызовите сервисный уровень. Появляется первое главное меню "ОБШИЕ DAHHЫЕ".

Поверните ручку управления до появления главного меню "DAHHЫЕ КОТЛА".

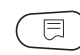

Нажмите кнопку "Индикация" для вызова подменю (здесь: "КОЛ-ВО КОТЛОВ").

На экране показано выбранное подменю.

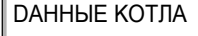

KOL-RO KOTHOR

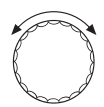

1

Установите ручкой управления подменю "MAKCUMAЛbHOE t KOT RODH"

*DAHHЫЕ КОТЛА* **МАКСИМАЛЬНОЕ** t KOT.BODЫ 85°C На экране показано выбранное подменю.

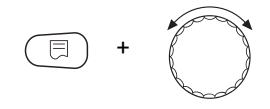

Удерживайте нажатой кнопку "Индикация" и ручкой управления установите нужное значение (здесь: "70°С").

*DAHHHF КОТЛА* ΜΑΚΩΙ ΙΜΑΠΗΗΟΕ **t KOT BODH** 

На экране мигает выбранное значение.

Отпустите кнопку "Индикация" для сохранения введенных данных.

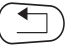

70°C

Для возврата на вышестоящий уровень нажмите кнопку "Назал".

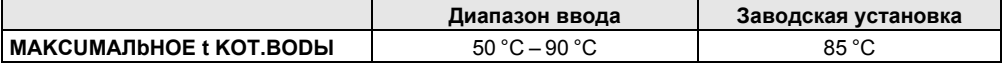

#### $6.8$ Установка последовательности включения котлов

Эту функцию можно использовать, если количество котлов составляет как минимум 2. С ее помошью можно установить последовательность включения котлов.

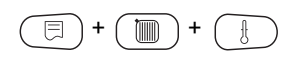

Вызовите сервисный уровень. Появляется первое главное меню "ОБШUF DAHHЫF"

Поверните ручку управления до появления главного меню "DAHHHF KOTIA"

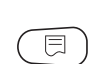

1

Нажмите кнопку "Индикация" для вызова подменю (здесь: "КОЛ-ВО КОТЛОВ").

*<u>DAHHHF КОТЛА</u>* 

KOL-BO KOTHOB

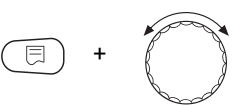

На экране показано выбранное подменю.

Удерживайте нажатой кнопку "Индикация" и ручкой управления установите количество котлов (как минимум 2). *DAHHHF КОТЛА* 

KON-BO KOTNOB

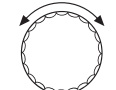

 $\overline{2}$ 

На экране показано выбранное подменю.

На экране показано выбранное подменю.

Отпустите кнопку "Индикация" для сохранения введенного значения.

Установите ручкой управления подменю "ПОРЯДОК RKDOYFH "

*DAHHЫЕ КОТЛА* 

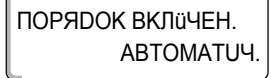

Удерживайте нажатой кнопку "Индикация" и ручкой управления установите нужное значение (здесь: "ПОСТОЯНН.").

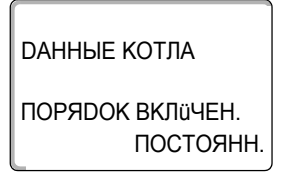

На экране мигает выбранное значение.

Отпустите кнопку "Индикация" для сохранения введенных данных.

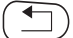

Для возврата на вышестоящий уровень нажмите кнопку "Назал".

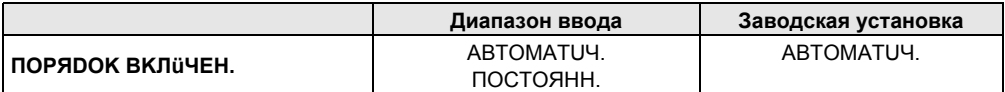

#### Порядок включения

При установке "ПОСТОЯНН." котлы включаются в следующем порядке:

 $1 - 2 - 3 - 4$ 

Сначала включается котел 1, затем котел 2 и т.д.

При установке "автоматически" ведущий котел определяется по лате.

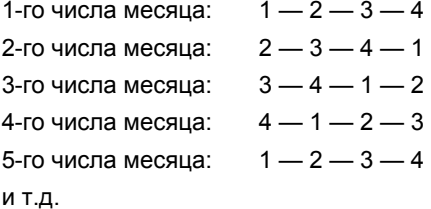

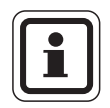

### УКАЗАНИЕ ДЛЯ ПОТРЕБИТЕЛЯ

При выборе одного из вариантов: "UBA-ПРОТОЧН.", "EMS-ПROTOЧН.", "UBA-БОüЛЕР" или "EMS-3-ходовой клапан" -1-й котел появляется всегда последним в последовательности включения.

- 1-го числа месяца:  $2 3 4 1$
- 2-го числа месяца:  $3 4 2 1$

3-го числа месяца:  $4 - 2 - 3 - 1$ 

4-го числа месяца: 2 - 3 - 4 - 1

и т.д.

## Контур горячего водоснабжения

Функция Горячее водоснабжение входит в базовую комплектацию системы управления.

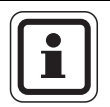

### УКАЗАНИЕ ДЛЯ ПОТРЕБИТЕЛЯ

Если в системе управления Logamatic 4000 установлен модуль ГВС (например, FM441), то приготовление горячей воды осуществляется только через этот модуль. Тогда приведенные в этой главе настройки для горячей воды не действуют. Действующие в этом случае настройки приведены в документации на соответствующий модуль/ систему управления.

#### $7.1$ Выбор бака-водонагревателя

Здесь можно зарегистрировать и отменить регистрацию бакаводонагревателя в системе. Выберите гидравлическую схему подключения бака-водонагревателя, если установлен каскадный модуль.

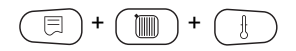

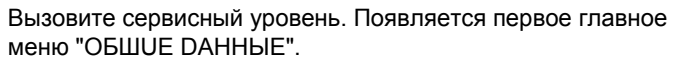

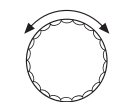

Установите ручкой управления главное меню "ГОР.ВОДА".

CEPBUCHЫЬ YPOB.

*LOP BODA* 

Нажмите кнопку "Индикация" для вызова подменю (здесь: "ГОР.ВОDА").

На экране показано главное меню "ГОР. ВО DA".

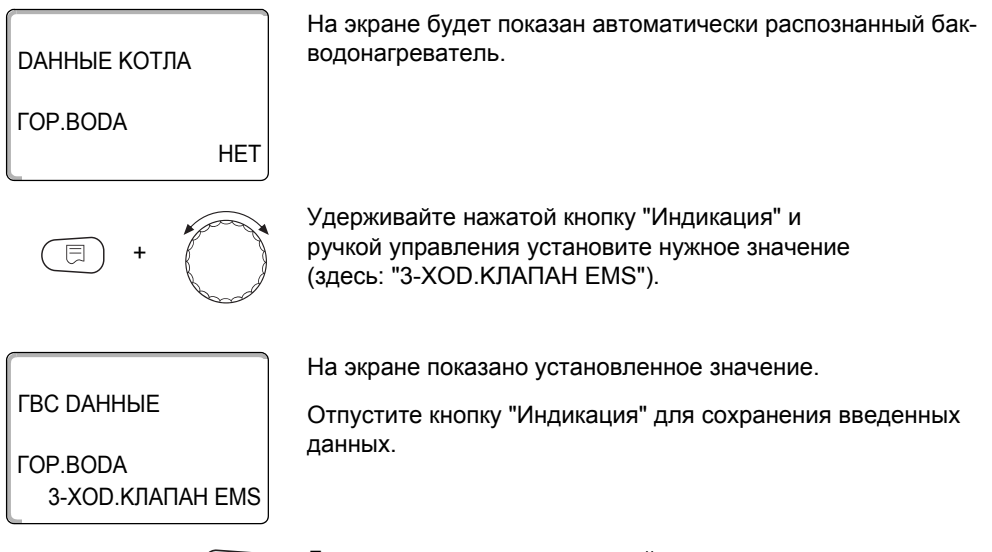

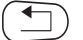

Для возврата на вышестоящий уровень нажмите кнопку "Назад".

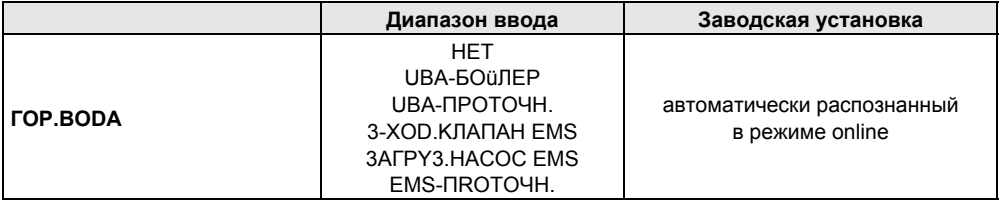

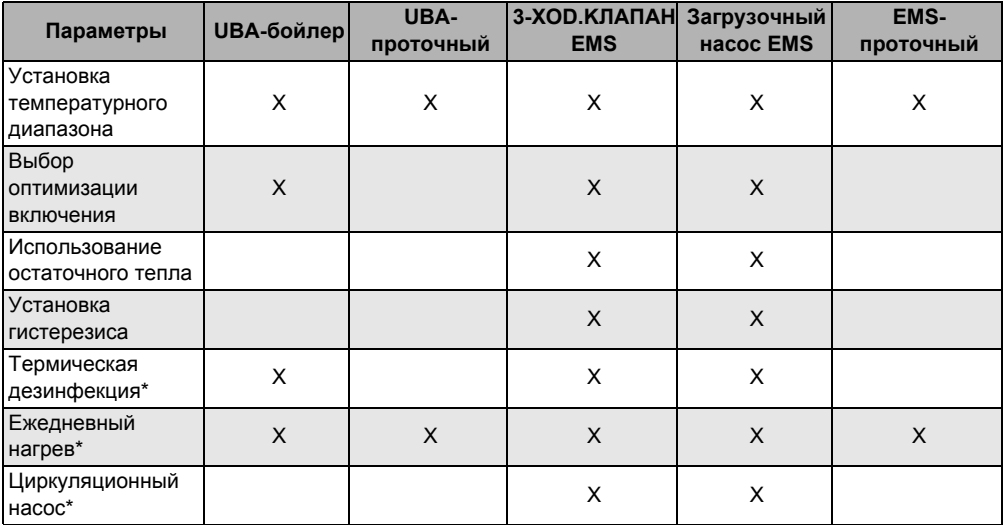

Таб. 10 Возможные параметры в зависимости от вида гидравлической схемы

\* С последующими настройками

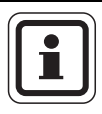

### УКАЗАНИЕ ДЛЯ ПОТРЕБИТЕЛЯ

При соединении с Logamax plus GB152 X xxTxxS или GB162 - xxT xxS соблюдайте следующее:

- Настройка параметров:
	- Вид ГВС: "3-ХОD. КЛАПАН EMS"  $\overline{\phantom{0}}$
	- Термическая дезинфекция: "НЕТ"
	- Циркуляционный насос: "НЕТ"
	- $\overline{\phantom{0}}$ Максимальная задаваемая температура горячей воды (диапазон): 60 °С
- Приготовление горячей воды через солнечный коллектор отсутствует.
- Гистерезис горячей воды жестко задан на котле. Эта настройка имеет преимущество относительно изменений. выполняемых в меню.
- Комфортная функция приготовления горячей воды: в ночном режиме котел может включаться во время отбора воды (в зависимости от фактической температуры и расхода воды в системе ГВС).
- Индикация расхода (через датчик расхода) через ВС10.

#### $72$ Установка температурного диапазона

Этой функцией задается верхняя граница требуемой температуры горячей воды.

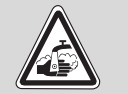

ПРЕДУПРЕЖДЕНИЕ!

### ОПАСНОСТЬ ОЖОГА

горячей водой! Если температура горячей воды задана выше 60 °С, то существует опасность ошпаривания.

• Нельзя открывать только кран горячей воды, не разбавляя холодной.

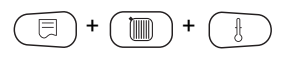

Вызовите сервисный уровень. Появляется первое главное меню "ОБШИЕ DAHHЫЕ".

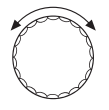

Установите ручкой управления главное меню "ГОР.ВОДА".

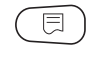

 $60^{\circ}$ C

Нажмите кнопку "Индикация" для вызова подменю (здесь: "ГОР.ВОDА").

На экране показано выбранное подменю.

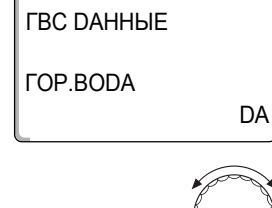

Установите ручкой управления подменю "DUAПАЗОН DO".

**FRC DAHHHF** 

DUA TA3OH DO

На экране показано выбранное подменю.

### Контур горячего водоснабжения

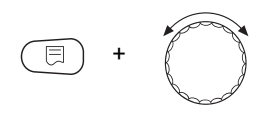

Удерживайте нажатой кнопку "Индикация" и ручкой управления установите нужное значение (здесь: "80°С").

*FBC DAHHHE* 

На экране мигает выбранное значение.

Отпустите кнопку "Индикация" для сохранения введенных данных.

DUA TA3OH DO 80°C

Для возврата на вышестоящий уровень нажмите кнопку "Назад".

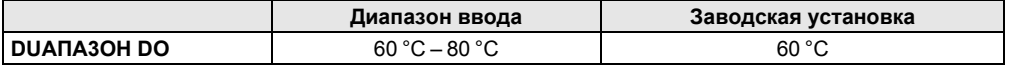

#### $7.3$ Выбор оптимизации включения

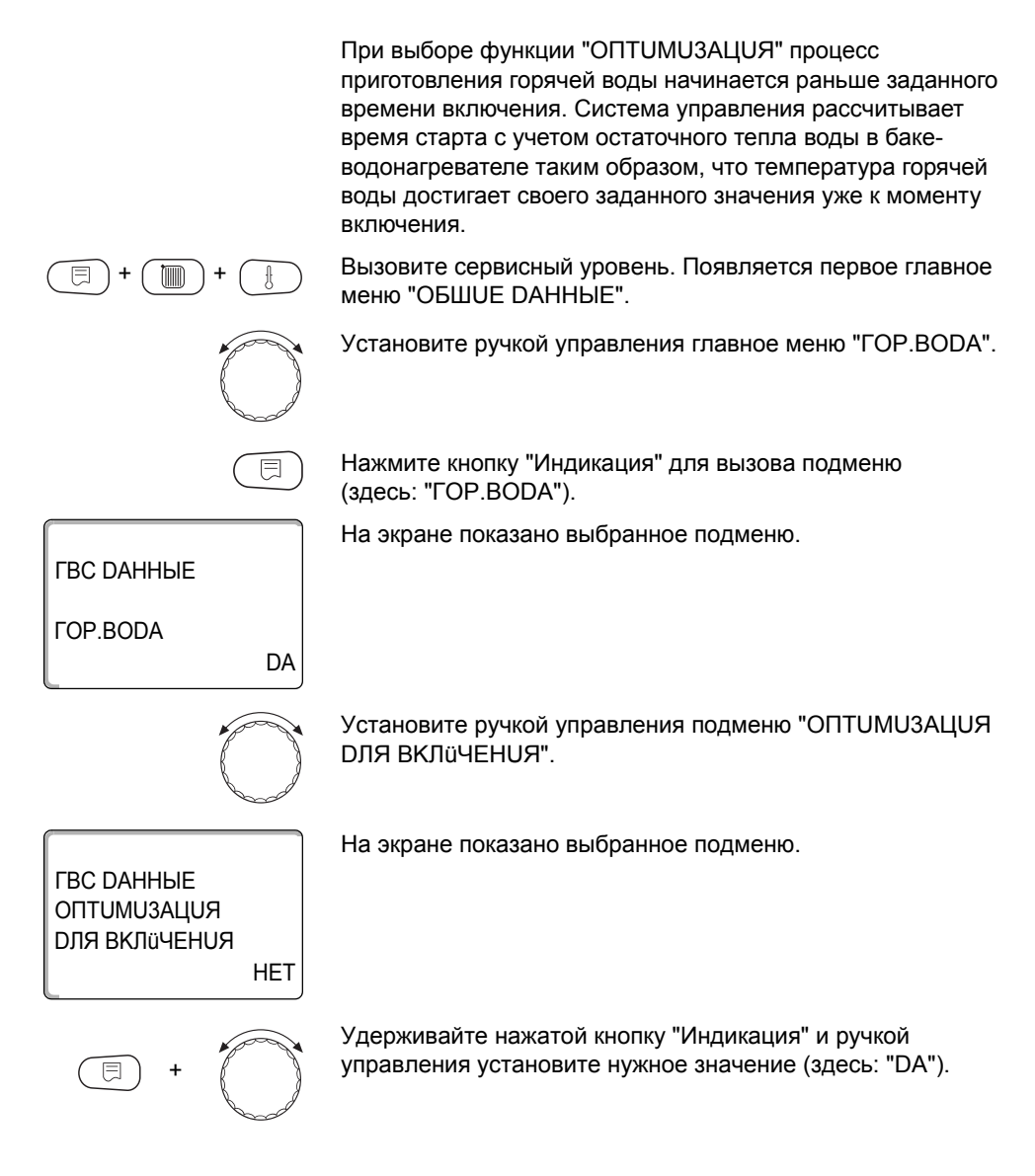

*FRC DAHHHF* **RULIAEUMUTITO DЛЯ ВКЛИЧЕНИЯ** DA На экране показано установленное значение.

Отпустите кнопку "Индикация" для сохранения введенных данных.

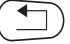

Для возврата на вышестоящий уровень нажмите кнопку "Назал".

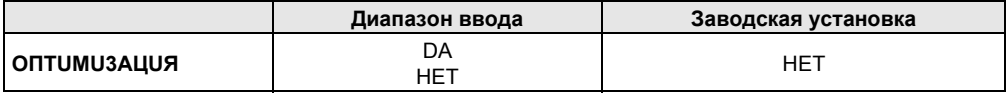

#### $7.4$ Использование остаточного тепла

Если выбрана функция "ИСПОЛЬ.ОСТ.ТЕПЛА", то остаточное тепло котла можно использовать для загрузки бака.

### "ИСПОЛЬ.ОСТ.ТЕПЛА, DA"

При выборе "ИСПОЛЬ.ОСТ.ТЕПЛА, DA" система управления рассчитывает температуру отключения горелки с учетом остаточного тепла воды в котле и время работы загрузочного насоса бака-водонагревателя до его полной загрузки. Горелка выключается прежде, чем будет достигнута требуемая температура горячей воды. Загрузочный насос бакаводонагревателя продолжает работать. Система управления вычисляет время работы загрузочного насоса (от 3 до 30 минут) для загрузки бака-водонагревателя.

### "ИСПОЛЬ.ОСТ.ТЕПЛА, НЕТ"

При выборе "ИСПОЛЬ.ОСТ.ТЕПЛА, НЕТ" происходит лишь незначительное использование остаточного тепла. Горелка работает до тех пор, когда будет достигнута требуемая температура горячей воды. Загрузочный насос бакаводонагревателя имеет определенное время выбега продолжает работать 3 минуты после выключения горелки.

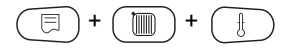

Вызовите сервисный уровень. Появляется первое главное меню "OБIIIUF DAHHЫF".

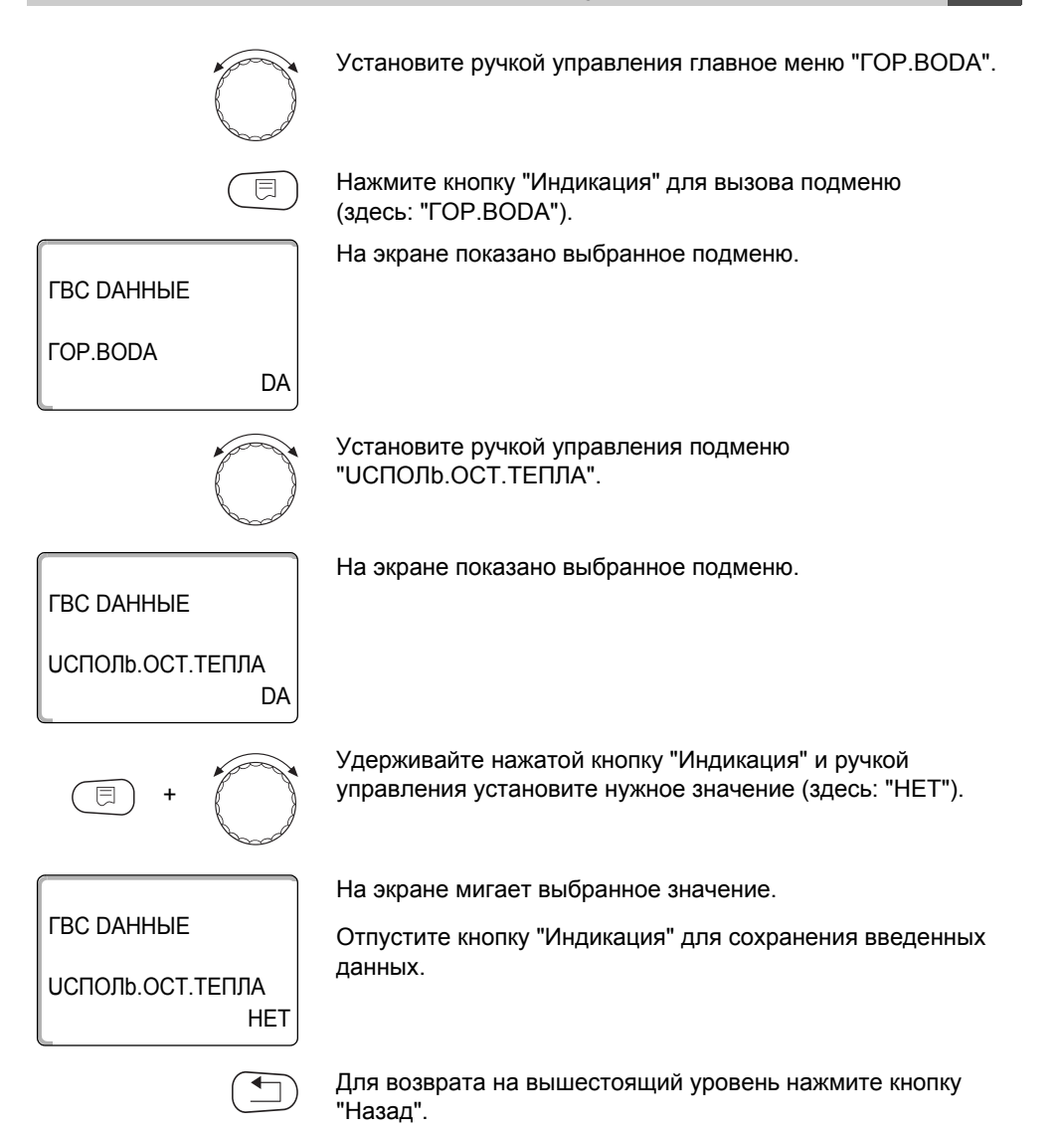

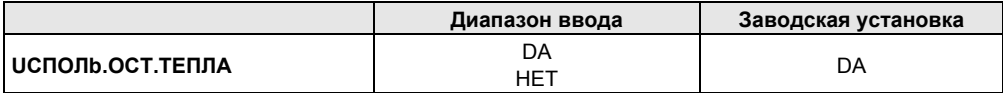

#### $7.5$ Установка гистерезиса

Функция "ГUCTEPE3UC" задает на сколько в градусах по Кельвину (К) температура горячей воды должна быть меньше заданного значения, чтобы включилась загрузка бакаводонагревателя.

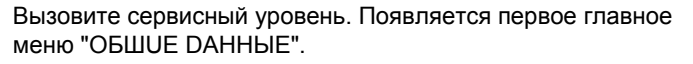

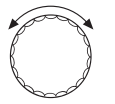

Установите ручкой управления главное меню "ГОР.ВОДА".

Нажмите кнопку "Индикация" для вызова подменю (здесь: "ГОР.ВОDА").

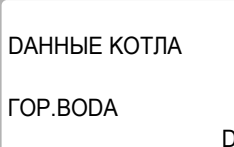

DA

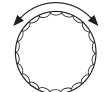

 $-5K$ 

ланных.

На экране показано выбранное подменю.

*FRC DAHHHF* 

*FUCTEPE3UC* 

На экране показано выбранное подменю.

На экране мигает выбранное значение.

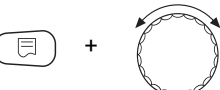

Удерживайте нажатой кнопку "Индикация" и ручкой управления установите нужное значение (здесь: "-20К").

Отпустите кнопку "Индикация" для сохранения введенных

Установите ручкой управления подменю "ГUCTEPE3UC".

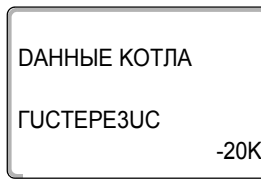

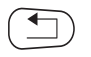

Для возврата на вышестоящий уровень нажмите кнопку "Назал".

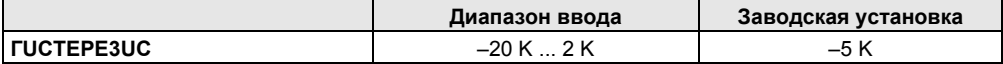

#### $7.6$ Выбор и настройка термической дезинфекции

При выборе функции "ТЕРМОЧЕСКАЯ DE3UHФЕКЦUЯ" горячая вода прогревается один или несколько раз в неделю до температуры 70 °С, при которой гибнут возбудители болезней (например, легионеллы).

Во время проведения термической дезинфекции постоянно работают загрузочный насос бака-водонагревателя и циркуляционный насос.

При выборе "ТЕРМUЧЕСКАЯ DE3UHФЕКЦUЯ, DA" стартует собственная программа дезинфекции или программа, установленная на заводе.

О выполннении термической дезинфекции сигнализирует светодиод | | | на модуле FM441.

В следующих пунктах меню можно изменить заводские настройки термической дезинфекции.

В течение трех часов будет происходить попытка достичь заданной температуры дезинфекции. Если это не произойдет, то появится сообщение "Термическая дезинфекция неудачно".

Можно также установить свою собственную программу термической дезинфекции.

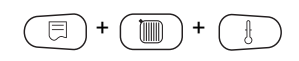

Вызовите сервисный уровень. Появляется первое главное меню "OБIIIUF DAHHЫF".

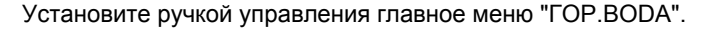

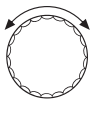

Нажмите кнопку "Индикация" для вызова подменю (здесь: "ГОР.ВОDА").

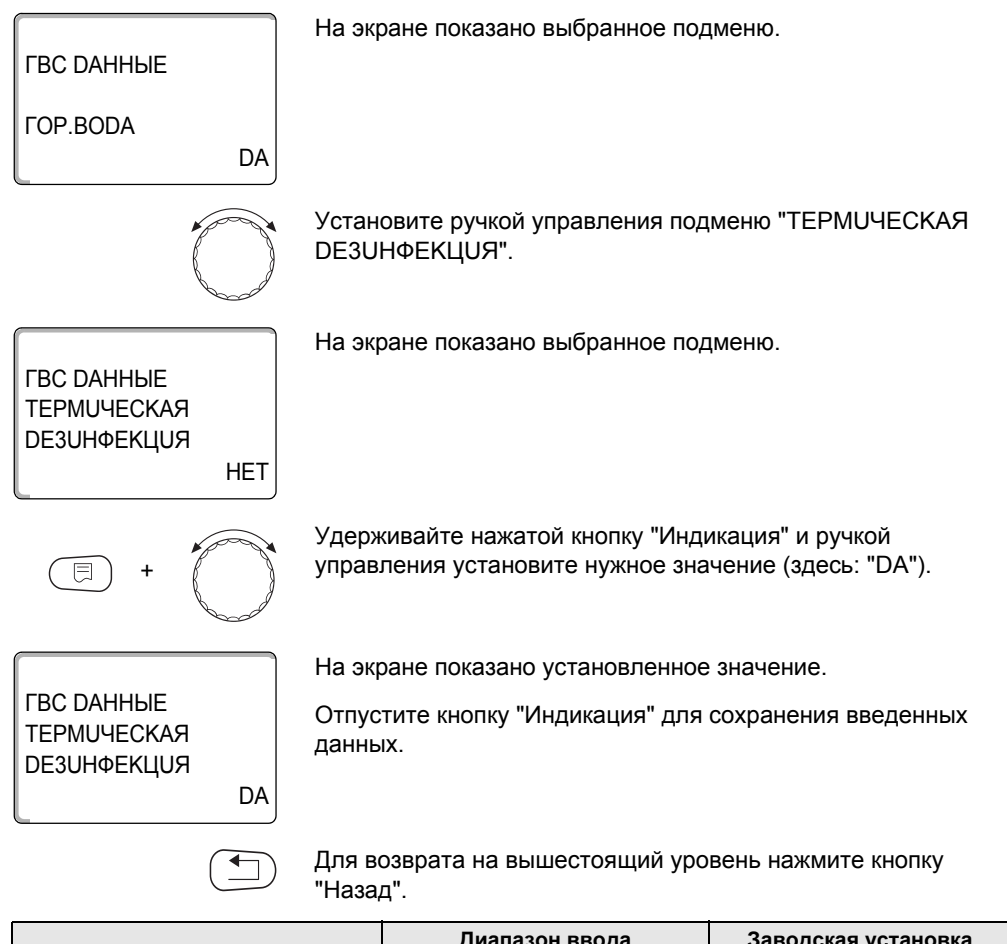

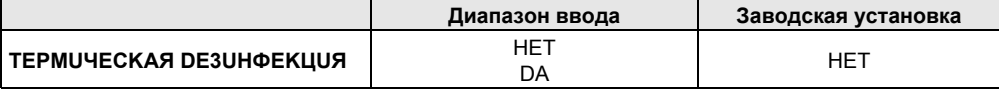

#### $7.7$ Установка температуры дезинфекции

В пункте меню "ТЕМПЕРАТУРА DE3UHФЕКЦUЯ" можно задать температуру, при которой проводится дезинфекция.

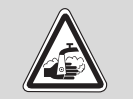

ПРЕДУПРЕЖДЕНИЕ!

ОПАСНОСТЬ ОЖОГА

горячей водой!

• Если в контуре горячей воды отопительной установки не установлен смеситель с термостатическим регулятором. то во время проведения дезинфекции и сразу же после нее нельзя открывать кран горячей воды.

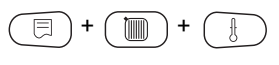

Вызовите сервисный уровень. Появляется первое главное меню "ОБШИЕ DAHHЫЕ".

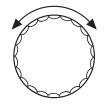

Установите ручкой управления главное меню "ГОР.ВОДА".

Нажмите кнопку "Индикация" для вызова подменю (здесь: "ГОР.ВОDА").

На экране показано выбранное подменю.

*FBC DAHHHF* 

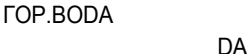

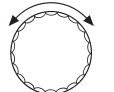

Установите ручкой управления подменю "ТЕМПЕРАТУРА DE3UHФEKЦUЯ".

*FRC DAHHHF* **ТЕМПЕРАТУРА** DE3UHФEKЦUЯ  $70^{\circ}$ C На экране показано выбранное подменю.

#### Контур горячего водоснабжения

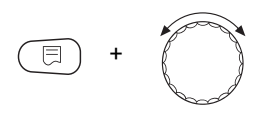

Удерживайте нажатой кнопку "Индикация" и ручкой управления установите нужное значение (здесь: "75°С").

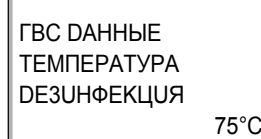

На экране мигает выбранное значение.

Отпустите кнопку "Индикация" для сохранения введенных данных.

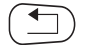

Для возврата на вышестоящий уровень нажмите кнопку "Назад".

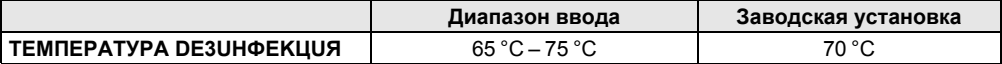

#### 7.8 Установка дня недели проведения дезинфекции

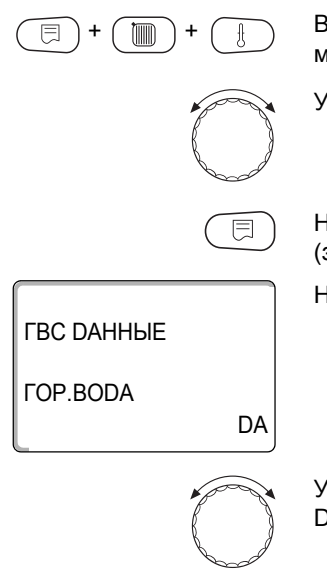

задать день, в который должна проводиться дезинфекция. Вызовите сервисный уровень. Появляется первое главное меню "ОБШИЕ DAHHЫЕ".

В пункте меню "DEHb НЕDЕЛU DE3UHФЕКЦUЯ" можно

Установите ручкой управления главное меню "ГОР.ВОДА".

Нажмите кнопку "Индикация" для вызова подменю (здесь: "ГОР.ВОDА").

На экране показано выбранное подменю.

Установите ручкой управления подменю "DEHb HEDEЛU" DE3UHФЕКЦUЯ".

На экране показано выбранное подменю.

*FBC DAHHHF* DEHN HEDENU **DE3UHФEKLIUЯ BTOPHUK** 

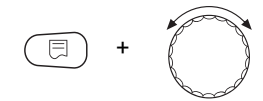

Удерживайте нажатой кнопку "Индикация" и ручкой управления установите нужное значение (здесь: "ВОСКРЕСЕНЬЕ").

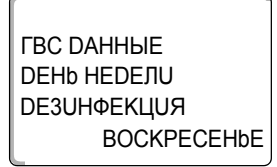

На экране показано установленное значение.

Отпустите кнопку "Индикация" для сохранения введенных данных.

Для возврата на вышестоящий уровень нажмите кнопку "Назад".

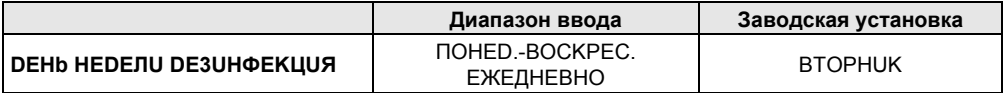

#### $7.9$ Установка времени проведения дезинфекции

В пункте меню "ВРЕМЯ DE3UHФЕКЦUЯ" можно задать время, в которое должна проводиться дезинфекция.

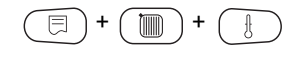

Вызовите сервисный уровень. Появляется первое главное меню "OБШUF DAHHЫF"

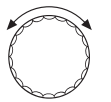

Установите ручкой управления главное меню "ГОР.ВОДА".

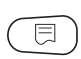

Нажмите кнопку "Индикация" для вызова подменю (здесь: "ГОР.ВОDА").

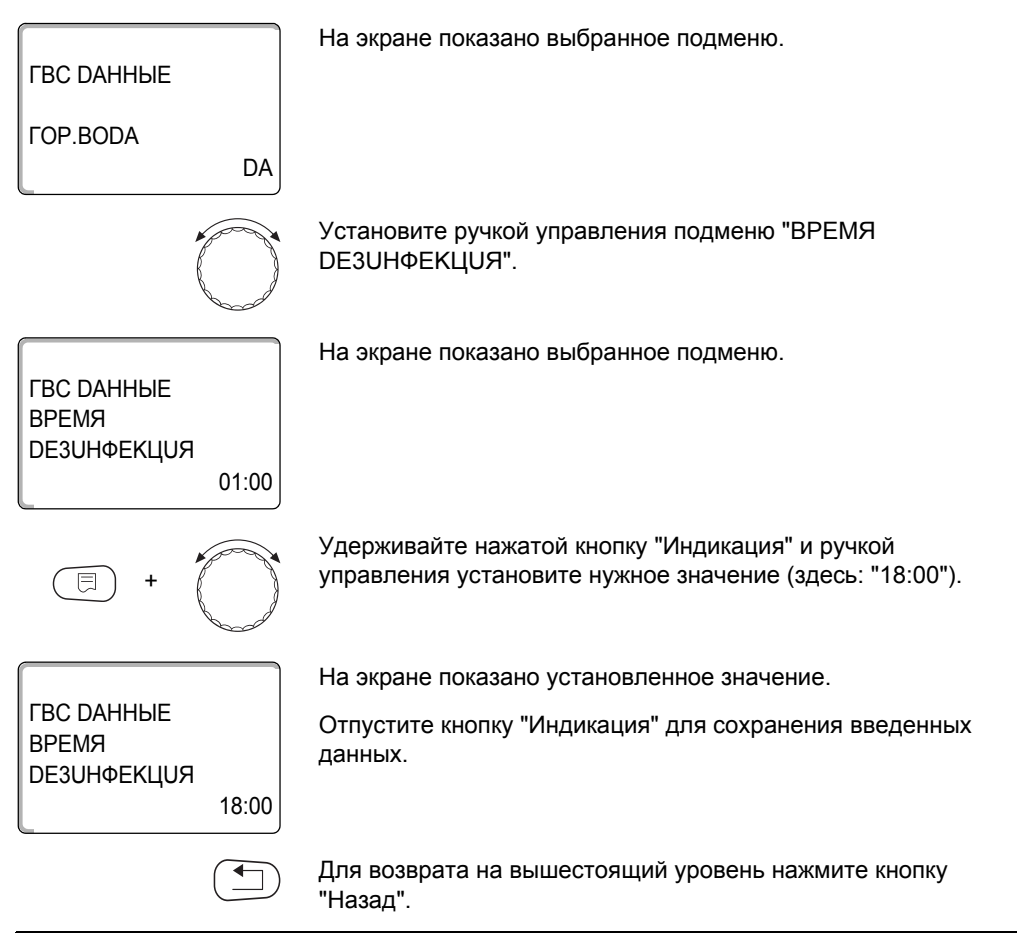

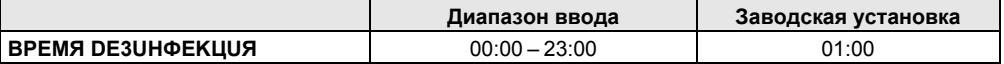

### 7.10 Ежедневный нагрев

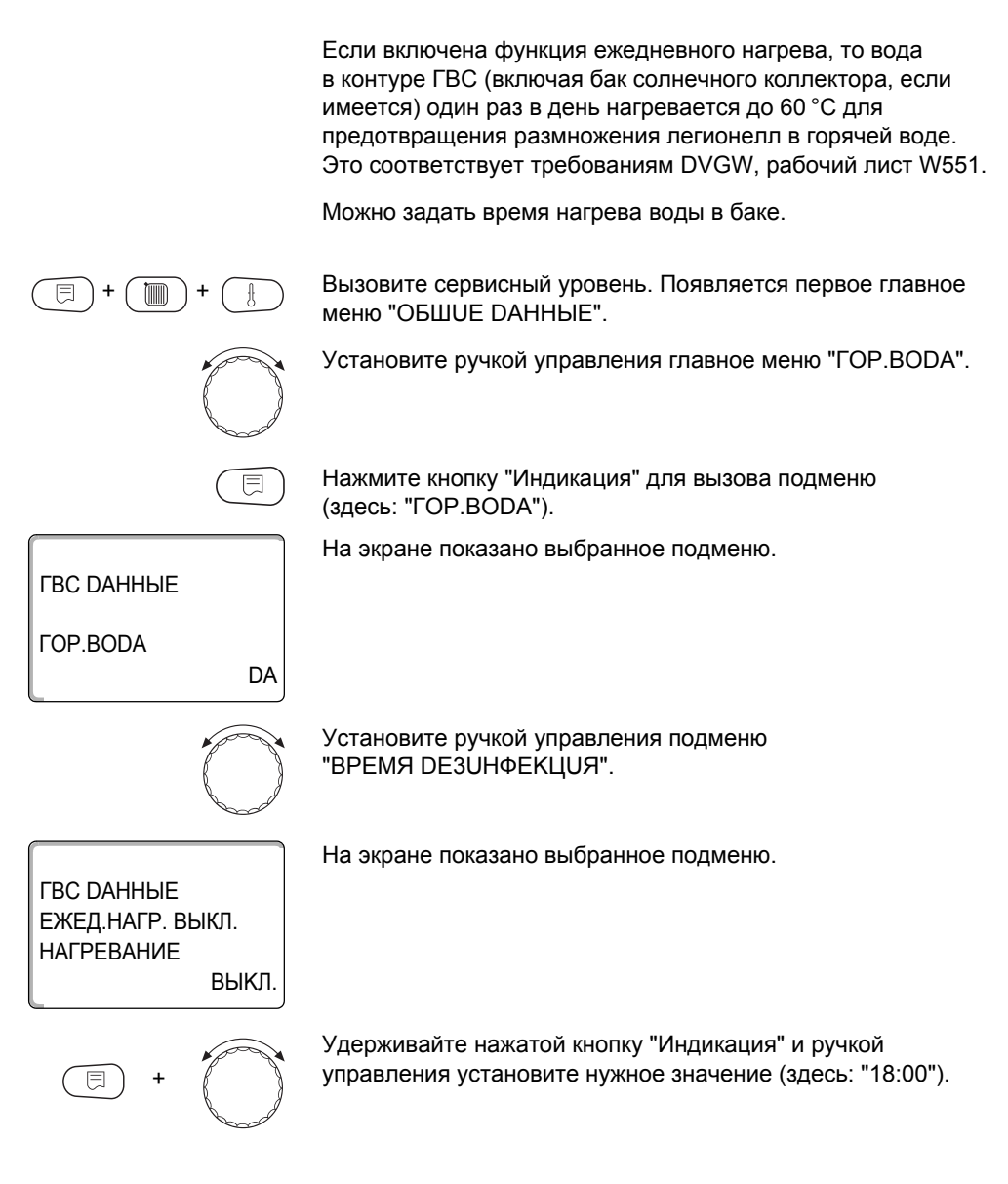

*FBC DAHHHF* ЕЖЕД.НАГР. ВЫКЛ. **НАГРЕВАНИЕ** 18:00

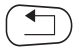

На экране показано установленное значение.

Отпустите кнопку "Индикация" для сохранения введенных данных.

Для возврата на вышестоящий уровень нажмите кнопку "Назад".

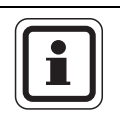

### УКАЗАНИЕ ДЛЯ ПОТРЕБИТЕЛЯ

Если в течение последних 12 часов вода уже нагревалась до 60 °С, то нагрева в заданное время не произойдет.

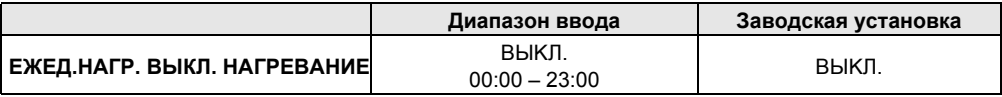

## 7.11 Выбор циркуляционного насоса

Функция "ЦUPKYЛЯЦUЯ" задает такой режим работы, при котором в точках водоразбора можно сразу же использовать горячую воду.

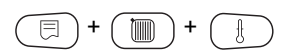

Вызовите сервисный уровень. Появляется первое главное меню "OБIIIUF DAHHЫF".

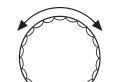

Установите ручкой управления главное меню "ГОР. ВО DA".

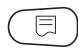

Нажмите кнопку "Индикация" для вызова подменю (здесь: "ГОР.ВОDА").

На экране показано выбранное подменю.

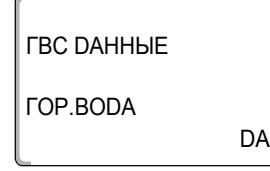

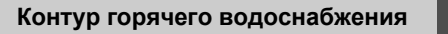

Установите ручкой управления подменю "ЦUPKYЛЯЦUЯ".

На экране показано выбранное подменю.

Удерживайте нажатой кнопку "Индикация" и ручкой управления установите нужное значение (здесь: "НЕТ").

На экране показано установленное значение.

Отпустите кнопку "Индикация" для сохранения введенных данных.

Для возврата на вышестоящий уровень нажмите кнопку "Назад".

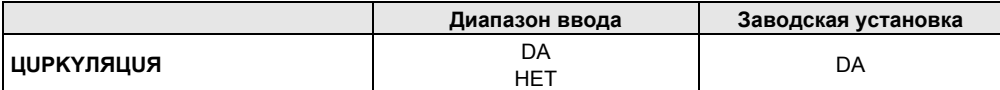

*FBC DAHHHE* 

ЦИРКҮЛЯЦИЯ

*FBC DAHHHF* 

**ЦUPKYЛЯЦUЯ** 

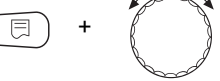

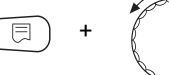

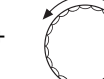

DA

**HET** 

### 7.12 Установка частоты включения циркуляционного насоса

При установке периодического режима работы насоса снижаются расходы на его эксплуатацию.

ФУНКЦИЯ "ЦUPKYЛЯЦUЯ В ЧАС" задает такой режим работы. при котором в точках водоразбора можно сразу же использовать горячую воду.

Заданный интервал между включениями насоса действует. когда его работа разрешена программой включения по времени. Это может быть:

- заводская программа работы циркуляционного насоса
- собственная программа работы циркуляционного насоса
- связь со временем переключения отопительного контура

В постоянном режиме циркуляционный насос работает весь день без остановки, а ночью отключается.

Пример:

Задана собственная программа включения по времени, которая в период с

05:30 до 22:00 включает циркуляционный насос в соответствии с установкой "ЦUPKYЛЯЦUЯ В ЧАС 2 РАЗ"

Это значит, что циркуляционный насос включается

- в 05:30 на 3 минуты
- в 06:00 на 3 минуты
- в 06:30 на 3 минуты
- и т.д. до 22:00 часов.

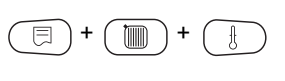

Вызовите сервисный уровень. Появляется первое главное меню "OБШUF DAHHЫF"

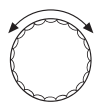

Установите ручкой управления главное меню "ГОР.ВОДА".

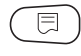

Нажмите кнопку "Индикация" для вызова подменю (здесь: "ГОР.ВОDА").

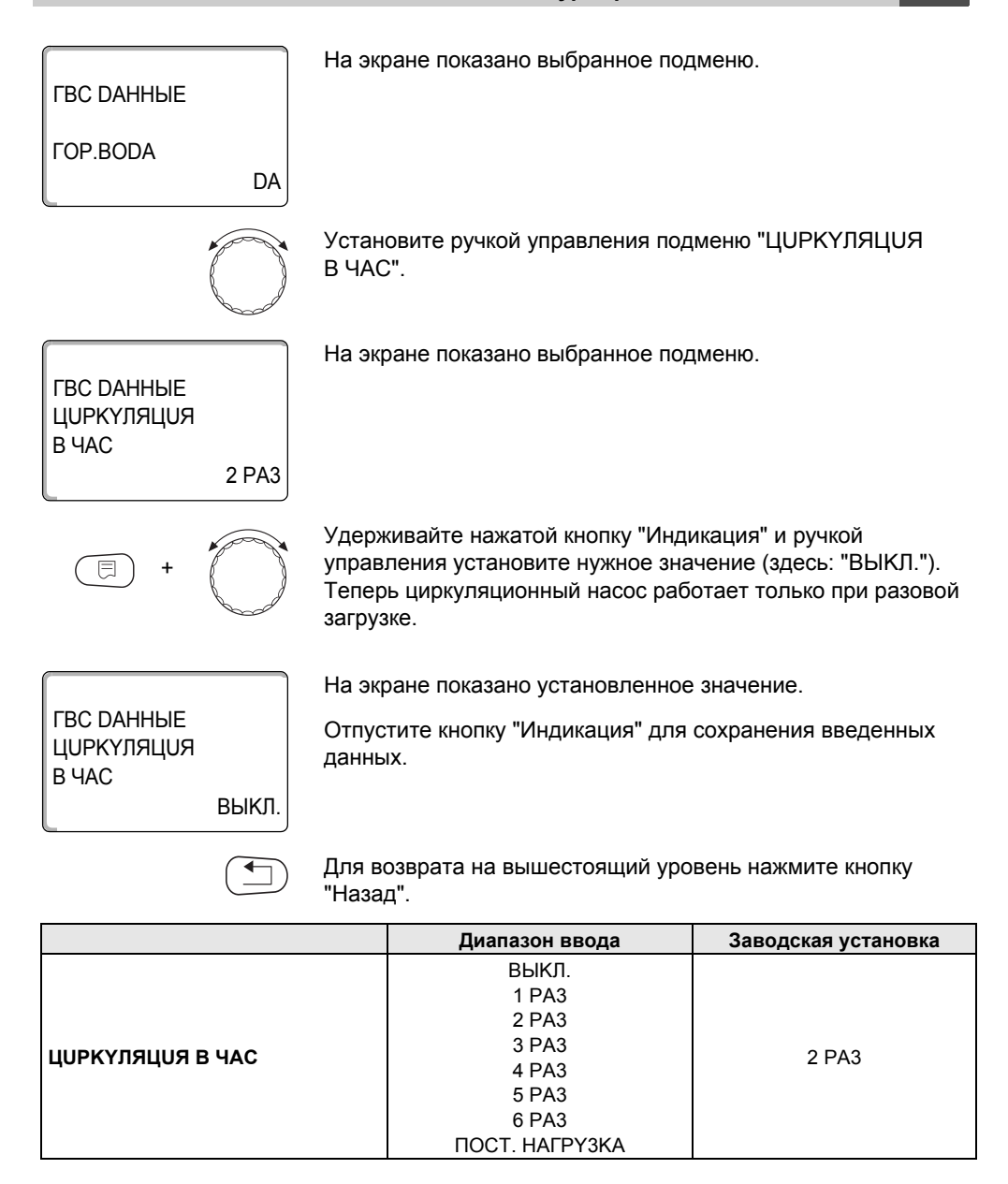

#### Тест реле Զ

С помощью меню "РЕЛЕ-ТЕСТ" можно проверить правильность подключения всех внешних компонентов (например насосов).

Индикация зависит от установленных модулей. Индикация может появляться с некоторой задержкой по времени в зависимости от текущего режима работы.

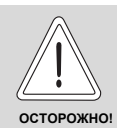

### ОПАСНО ДЛЯ ЖИЗНИ

из-за деактивированных функций!

При проведении теста реле теплоснабжение отопительной установки не обеспечивается. Все функции автоматически выключаются.

Во избежание повреждений установки необходимо по окончании теста реле выйти из этой функции.

С модулями FM456/FM457 можно вызвать следующие реле:

Отопительный контур 1 - 7 (в зависимости от разъема)

- циркуляционный насос

*COP BODA* 

- загруз. насос
- циркуляционный насос

**KSF** 

- Реле сообщений о неисправностях

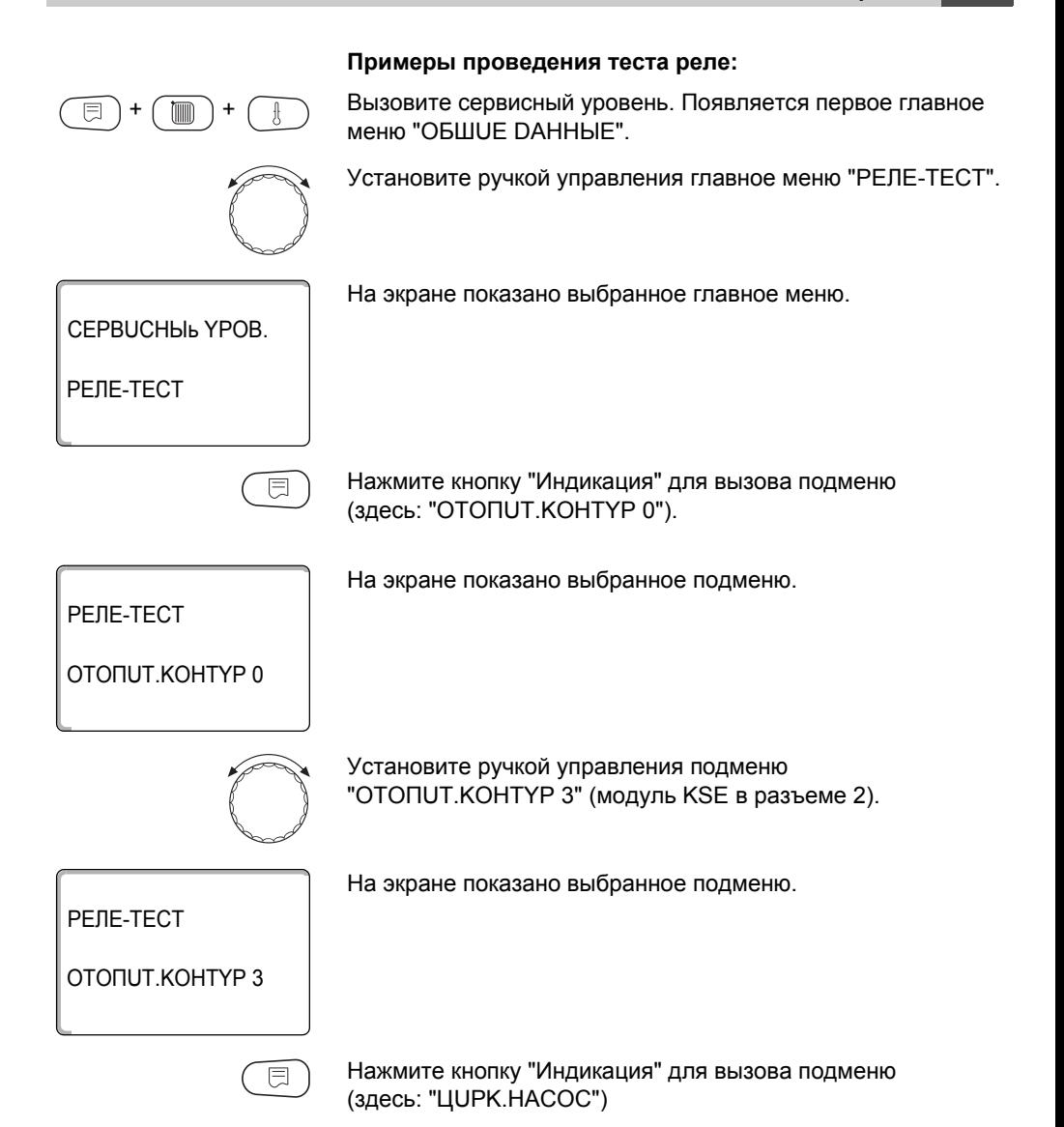

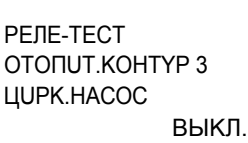

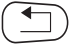

На экране показано установленное значение.

Отпустите кнопку "Индикация" для сохранения введенных данных.

Для возврата на вышестоящий уровень нажмите кнопку "Назад".

### *COP.BODA*

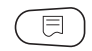

Нажмите кнопку "Индикация" для вызова подменю (здесь: "ОТОПИТ.КОНТҮР 0").

На экране показано выбранное подменю.

PEJE-TECT

ОТОПИТ.КОНТҮР 0

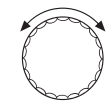

Установите ручкой управления главное меню "ГОР.ВОДА".

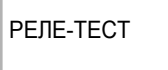

*COP RODA* 

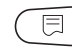

Нажмите кнопку "Индикация" для вызова подменю (здесь: "ЗАГРҮЗ.НАСОС").

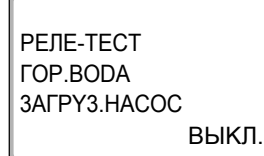

На экране показано выбранное подменю.

На экране показано выбранное подменю.

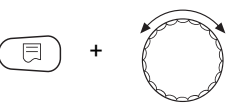

Удерживайте нажатой кнопку "Индикация" и ручкой управления установите нужное значение (здесь: "ВКЛ.").

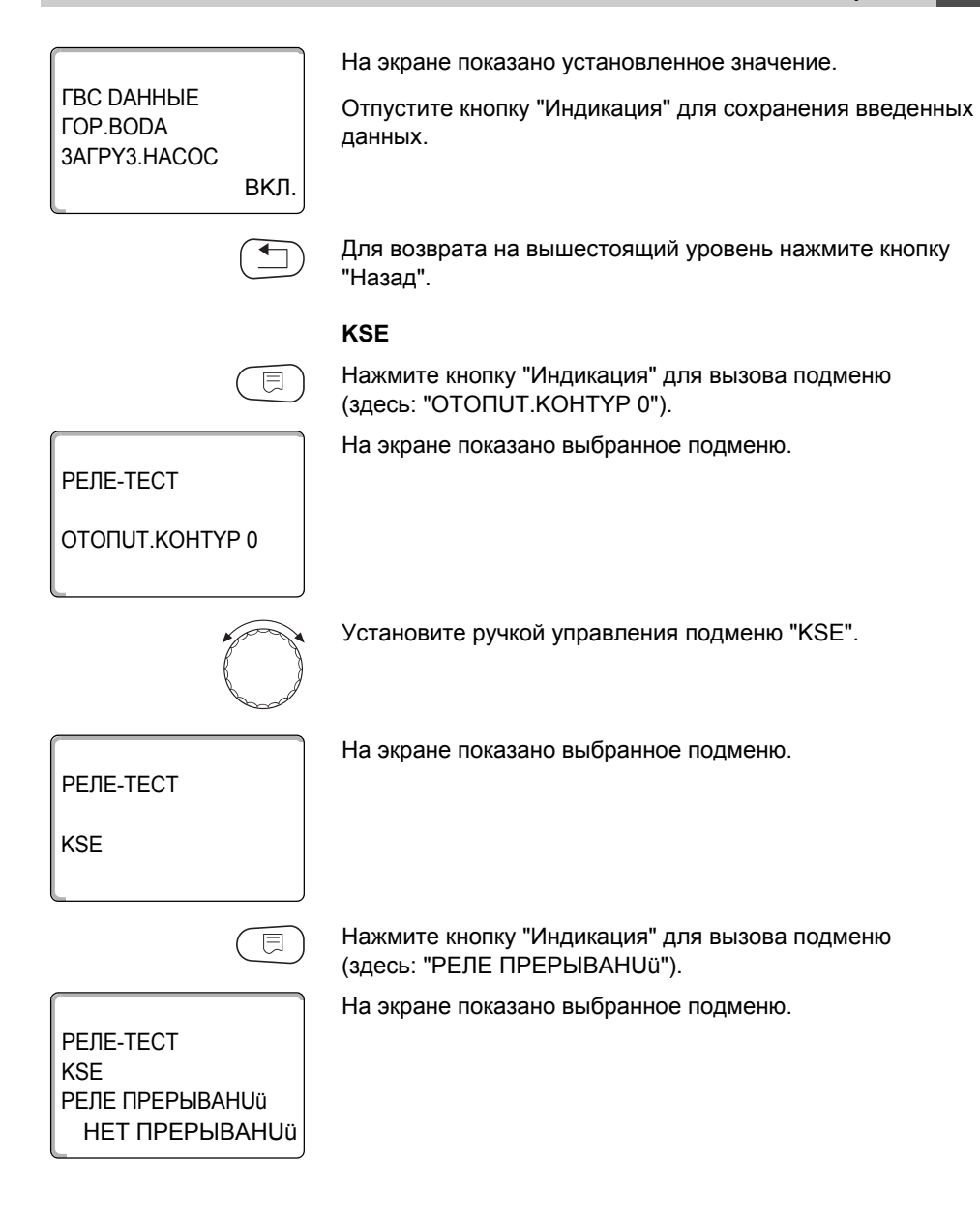

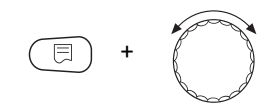

Удерживайте нажатой кнопку "Индикация" и ручкой управления установите нужное значение (здесь: "ПОМЕХА").

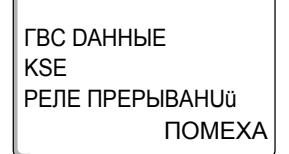

На экране показано установленное значение.

Отпустите кнопку "Индикация" для сохранения введенных данных.

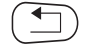

Для возврата на вышестоящий уровень нажмите кнопку "Назад".

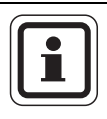

### УКАЗАНИЕ ДЛЯ ПОТРЕБИТЕЛЯ

После окончания "РЕЛЕ-ТЕСТ" все предпринятые настройки удаляются.

# **9 Сообщения о неисправностях**

| Неисправность                                      | Воздействие на<br>регулирование                                                                                                    | Возможные причины<br>неисправности                                                                                         | Рекомендации                                                                                                    |
|----------------------------------------------------|----------------------------------------------------------------------------------------------------|----------------------------------------------------------------------------------------------------|----------------------------------------------------------------------------------------------------|
| <b>КОТЕЛ х</b><br>КОТЕЛ х<br>Состояние:            | Защита котла (от<br>замораживания) не<br>может быть<br>обеспечена.<br>Нет приготовления<br>горячей воды.<br>Нет отопления.<br>Защита котла (от<br>замораживания) не | <b>UBA</b> сигнализирует о<br>$\overline{\phantom{0}}$<br>запирающей ошибке.<br>Котел с EMS выдает<br>сообщение о          | Нажать кнопку подавления помех на<br>горелке.<br>Проверить кабельную разводку UBA.<br>Проверить отопительный котел,<br>см. техническую документацию на<br>отопительный котел.<br>Прочитайте в документации на котел<br>подробное описание неисправности и |
| дисплейный код/<br>сервисный код                   | может быть<br>обеспечена.<br>Нет приготовления<br>горячей воды.<br>Нет отопления.                                                                                   | запирающей ошибке<br>с дисплейным и<br>сервисным кодами.                                                                   | выполните рекомендуемые действия.<br>На ВС10 нажать кнопку "Reset".                                                                                                    |
| <b>КОТЕЛ х</b><br><b>EMS ΠOMEXA</b>                | Защита котла (от<br>замерзания) не может<br>быть обеспечена.<br>Нет приготовления<br>горячей воды.<br>Нет отопления.                                                | Котел с EMS выдает<br>сообшение о<br>запирающей ошибке.                                                                    | Определить на ВС10 дисплейный и<br>сервисный коды.<br>Прочитайте в таб. 16, стр. 80<br>подробное описание неисправности и<br>выполните рекомендуемые действия.<br>На ВС10 нажать кнопку "Reset".                                                          |
| <b><i>FOP.BODA</i></b><br><b>EMS помеха</b>        | Нет приготовления<br>горячей воды.                                                                                                    | Котел с EMS выдает<br>сообщение о<br>неисправности в<br>системе горячего<br>водоснабжения.                                 | Определить на ВС10 дисплейный<br>и сервисный коды.<br>Прочитайте в таб. 15, стр. 79<br>подробное описание неисправности и<br>выполните рекомендуемые действия                                                                                             |
| КОТЕЛ х<br><b>TEX.OБСЛҮЖUВ</b><br><b>Hxx</b>       | Нет.<br>Сервисное<br>сообщение, не<br>является ошибкой.                                                                                                    | Например, наступил<br>срок проведения<br>технического<br>обслуживания.                                                     | Необходимо провести<br>техобслуживание, см. документацию<br>на отопительный котел или таблицу<br>с обзором сообщений о техническом<br>обслуживании.                                                                                                    |
| <b>КОТЕЛ х</b><br><b>B PYYHOM</b><br><b>PEKUME</b> | Нет автоматических<br>функций, например,<br>отопительной<br>программы.                                                                                              | Это не является<br>неисправностью.                                                                                         | Когда ручной режим больше не<br>требуется, то установите ручки<br>управления на главном регуляторе<br>ВС10 на "Aut" (Авт).                                                                                                    |
| <b>COEDUHEHUE</b><br><b><i>FOP BRx</i></b>         | Защита котла от<br>замораживания не<br>может быть обес-<br>печена. Не<br>происходит нагрева<br>воды для ГВС.<br>Нет отопления.                                      | Неправильно<br>$\overline{\phantom{0}}$<br>подключен UBA.<br><b>UBA выключен.</b><br>UBA неисправен.<br>Модуль неисправен. | Проверить соединение.<br>Включить UBA.<br>Заменить UBA.<br>Заменить модуль KSE.                                                                                                    |

*Таб. 11 Сообщения о неисправностях*

#### 10 Параметры монитора

В меню "MOHUTOP" можно просмотреть все заданные и фактические параметры. Приведенные здесь меню относятся только к системе управления Logamatic 4323 с наиболее часто применяемыми модулями FM441 и FM442 и функциональными модулями FM456 и FM457.

Некоторые параметры разделены наклонной чертой. Цифра перед наклонной чертой является заданным значением соответствующего параметра, цифра после наклонной черты - его фактическим значением.

Можно просмотреть параметры следующих компонентов, если они установлены:

- LUDP CTPENKA
- KOTFN
- ОТОПИТ КОНТҮР
- FOP BODA

Параметры других установленных модулей

#### Параметры гидравлической стрелки на экране  $10.1$

В меню "MOHUTOP" в строке "ГUDP.CTPEЛКА" можно посмотреть параметры стрелки.

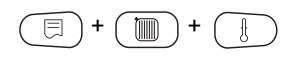

Вызовите сервисный уровень. Появляется первое главное меню "OБIIIUF DAHHЫF".

Установите ручкой управления главное меню "МОНUTOP".

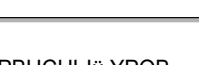

На экране показано выбранное главное меню.

CEPRUCHHJÜ YPOR

**MOHUTOP**
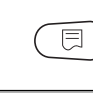

Нажмите кнопку "Индикация" для вызова подменю (здесь: "ГUDP.CTPEЛКА").

На экране показано выбранное подменю.

**MOHLITOP** 

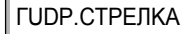

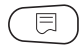

Нажмите кнопку "Индикация".

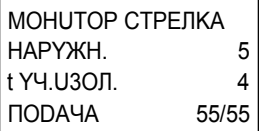

Параметр "t YY.U3OЛ. показывает наружную температуру с учетом заданной изоляции здания, исходя из которой, была рассчитана отопительная кривая.

Для возврата на вышестоящий уровень нажмите кнопку "Назад".

# <span id="page-72-0"></span>10.2 Параметры котла на экране

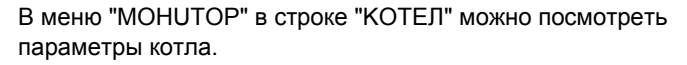

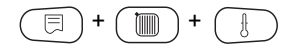

Вызовите сервисный уровень. Появляется первое главное меню "OБШUF DAHHЫF".

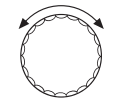

Установите ручкой управления главное меню "МОНИТОР".

На экране показано выбранное главное меню.

CEPBUCHЫü YPOB.

**MOHUTOP** 

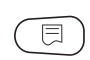

Нажмите кнопку "Индикация".

# **MOHUTOP**

*<u>TUDP CTPFNKA</u>* 

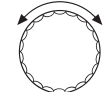

Установите ручкой управления нужное подменю (здесь: "Котел 2").

На экране первым показано подменю "ГUDP.СТРЕЛКА".

**MOHUTOP** 

KOTF<sub>n2</sub>

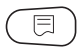

Нажмите кнопку "Индикация".

MOHUTOP KOTE I 2 НАРҮЖН. 5 † YY 11300 4 ВНЕШН. ЗАПРОС  $\Omega$  На экране показано выбранное подменю.

На экране показано выбранное подменю.

Параметр "t YY.U3OЛ." показывает наружную температуру с учетом заданной изоляции здания, исходя из которой, рассчитывается отопительная кривая.

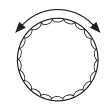

Поверните ручку управления, чтобы получить другие параметры котла.

Индикация параметров котла зависит от его типа.

Описание приведено в следующих таблицах.

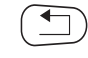

Для возврата на вышестоящий уровень нажмите кнопку "Назад".

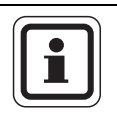

### УКАЗАНИЕ ДЛЯ ПОТРЕБИТЕЛЯ

Сообщение о проведении технического обслуживания "по отработанным часам" возможно только при количестве  $x \cap T \cap R = 1$ 

Сообщение о проведении технического обслуживания "по дате" показывается только для котла 1 - но распространяется на все котлы.

### **Параметры котла на экране для отопительных котлов с UBA 1.x**

Управление  $\rightarrow$  стр[. 73](#page-72-0).

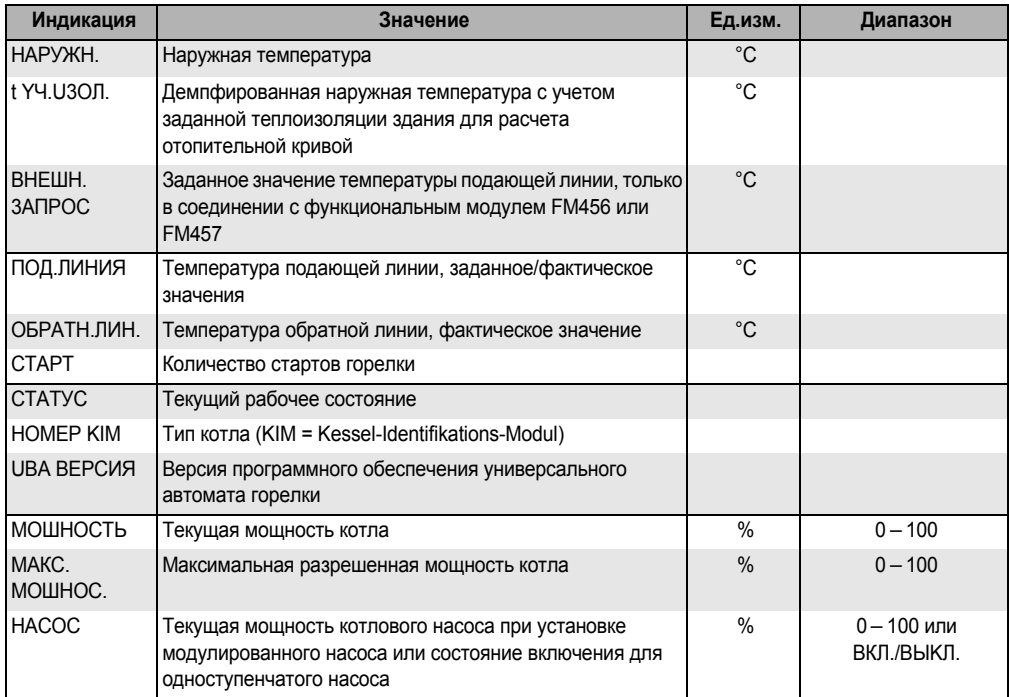

*Таб. 12 Параметры котла на экране для отопительных котлов с UBA 1.x*

### **Параметры отопительного котла с EMS/UBA3**

### Управление  $\rightarrow$  стр[. 73](#page-72-0).

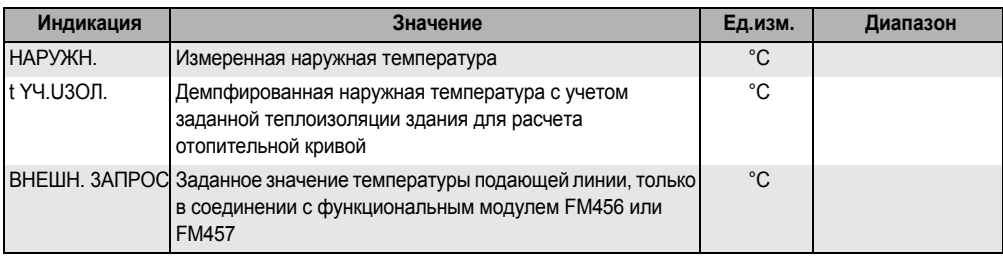

*Таб. 13 Параметры отопительного котла с EMS/UBA3*

#### Параметры монитора  $10$

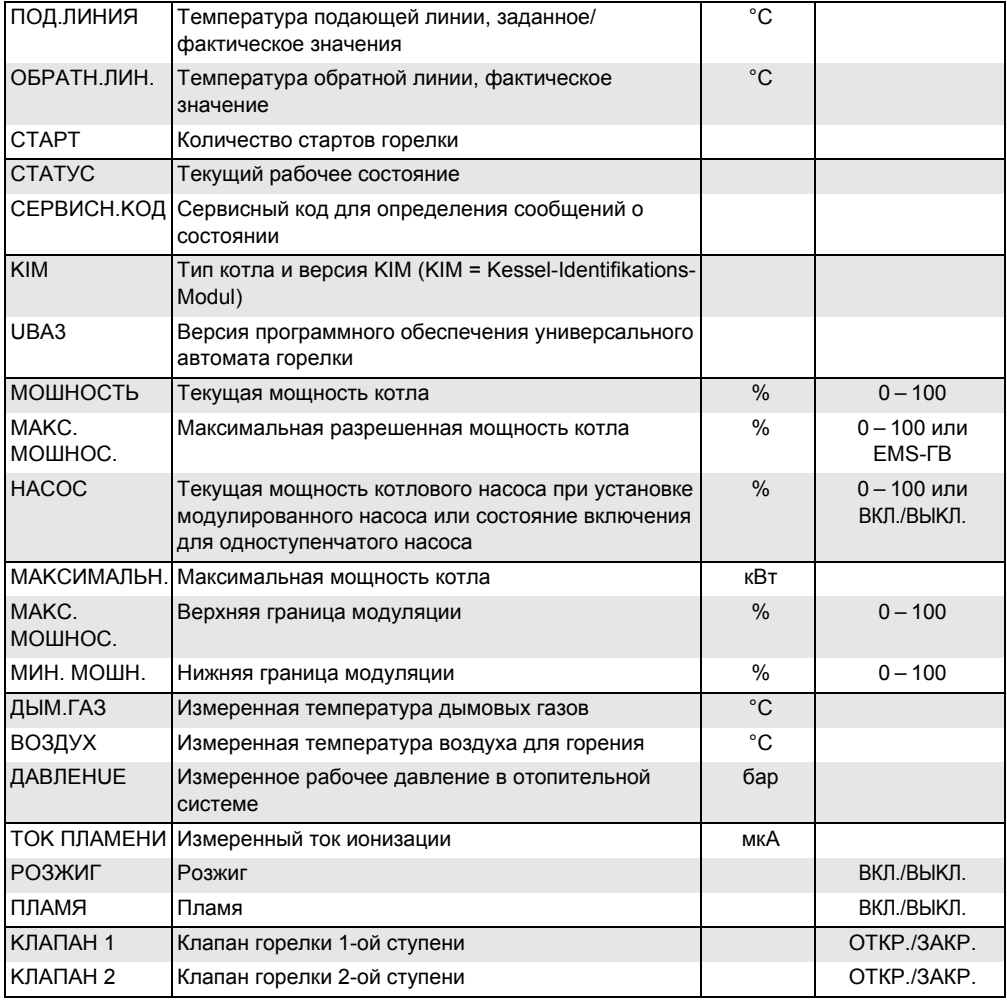

Таб. 13 Параметры отопительного котла с EMS/UBA3

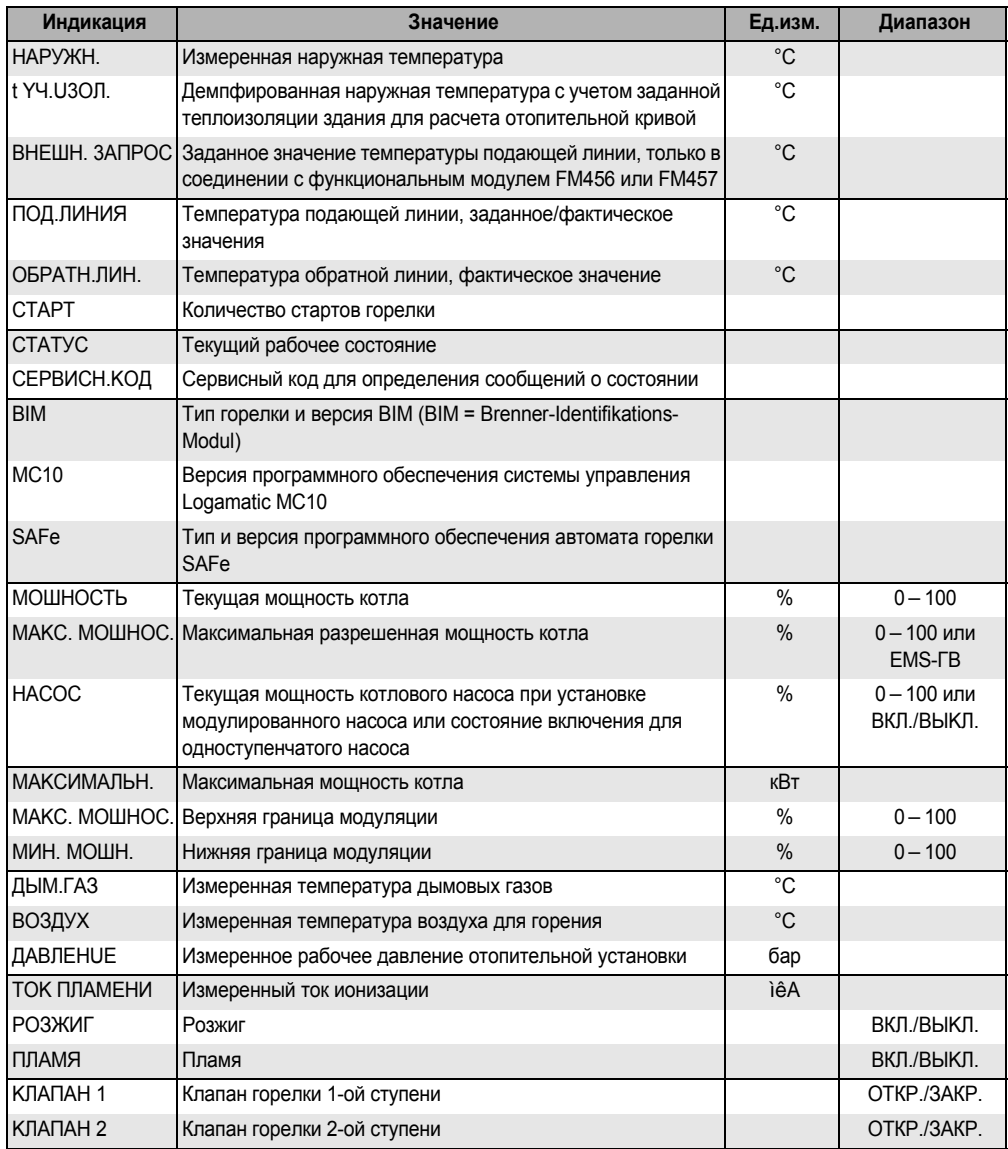

# Управление → стр. 73.

Таб. 14 Параметры отопительного котла с EMS/SAFe

# **10.3 Дополнительные сообщения о неисправностях в котлах с EMS**

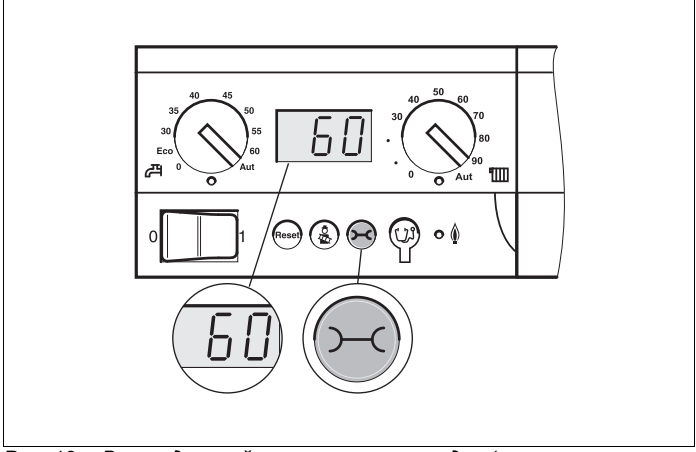

*Рис. 12 Вызов дисплейных и сервисных кодов (например, на системе управления Logamatic MC10/главном регуляторе BC10)*

### **Определение состояния (дисплейный код) и сервисного кода**

При возникновении ошибки непосредственно на экране системы управления показано состояние. При запирающем отключении экран мигает.

- Нажмите кнопку "Индикация состояния"  $(-c)$ , чтобы увидеть сервисный код.
- Чтобы вызвать на экран дополнительную сервисную информацию, нажмите несколько раз кнопку "Индикация состояния", пока вновь не появится состояние котла.

## **Неисправности в системе горячего водоснабжения EMS**

- **DC:** Дисплейный код (состояние)
- **SC:** Сервисный код

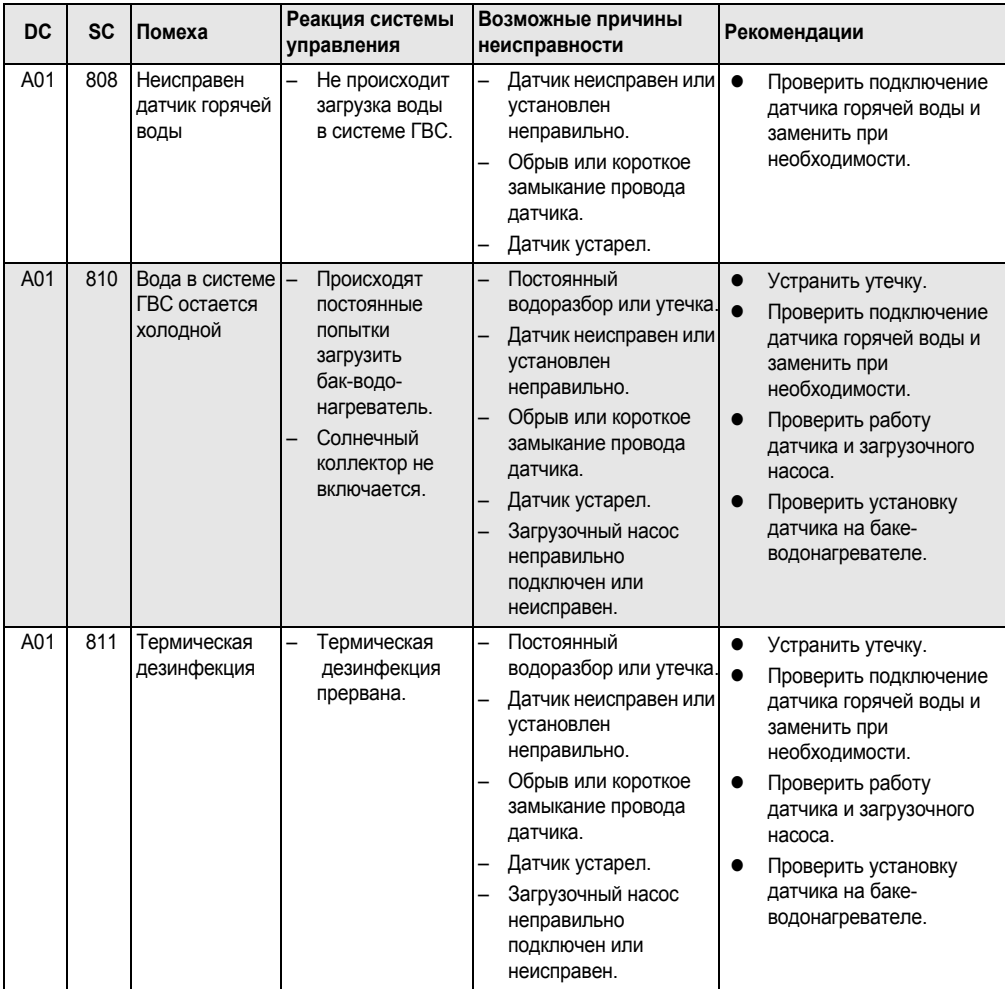

*Таб. 15 Возможные сообщения о неисправностях в системе горячего водоснабжения EMS*

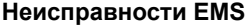

| <b>DC</b>       | <b>SC</b> | Неисправ-<br>ность                                     | Реакция системы<br>управления                                                     | Возможные причины<br>неисправности                                                                                                    | Рекомендации                                                                                                    |
|-----------------|-----------|--------------------------------------------------------|-----------------------------------------------------------------------------------|----------------------------------------------------------------------------------------------------|----------------------------------------------------------------------------------------------------|
| AD <sub>1</sub> | 817       | Неисправен<br>датчик<br>температуры<br>воздуха         | Частота<br>вращения<br>вентилятора<br>не может быть<br>оптимально<br>согласована. | Если датчик температуры<br>воздуха показал слишком<br>низкую (< -30 °С) или<br>СЛИШКОМ ВЫСОКУЮ<br>(> 100 °С) температуру,<br>то появляется это<br>сообщение о<br>неисправности. | $\bullet$<br>Проверьте и при<br>необходимости замените<br>датчик температуры<br>воздуха вместе со<br>штекерным соединением<br>на SAFe.                                                                                                    |
| AD <sub>1</sub> | 818       | Котел остается<br>ХОЛОДНЫМ                             | Недостаточное<br>обеспечение<br>отопительной<br>установки.                        | Это сообщение о<br>неисправности<br>появляется, если<br>некоторое время<br>температура котла ниже<br>температуры логики<br>насосов (47 °С), хотя<br>работает горелка.           | Проверить и при<br>$\bullet$<br>необходимости исправить<br>отопительной системы<br>установки и параметры<br>HACOCOB.<br>Проверьте работу<br>$\bullet$<br>обратного клапана, при<br>необходимости<br>дооснастите установку.<br>Проверьте, стоят ли<br>гравитационные затворы<br>в рабочем положении. |
| AD <sub>1</sub> | 819       | Разогрев<br>топлива,<br>продолжи-<br>тельный<br>сигнал | Горелка<br>пытается<br>стартовать.                                                | От системы<br>$\overline{\phantom{0}}$<br>предварительного<br>разогрева дизельного<br>топлива поступает<br>разрешающий сигнал,<br>хотя она выключена.                           | $\bullet$<br>Проверьте и исправьте<br>разводку контактов в<br>штекерах на SAFe и на<br>подогревателе<br>дизельного топлива.                                                                                                    |
| AD <sub>1</sub> | 820       | Холодное<br>ТОПЛИВО                                    | Горелка<br>пытается<br>стартовать.                                                | Предпусковой<br>подогреватель<br>дизельного топлива<br>в течение 6 минут не<br>подает сигнал о том, что<br>температура топлива<br>достигла требуемого<br>значения.              | $\bullet$<br>Проверьте электрическое<br>подключение<br>подогревателя<br>дизельного топлива, если<br>оно в порядке, то<br>замените подогреватель.                                                                                                    |

*Таб. 16 Возможные сообщения при неисправностях EMS*

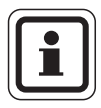

### **УКАЗАНИЕ ДЛЯ ПОТРЕБИТЕЛЯ**

Другие неисправности приведены в документации на отопительный котел.

# 10.4 Сообщения о необходимости проведения технического обслуживания в котлах с EMS

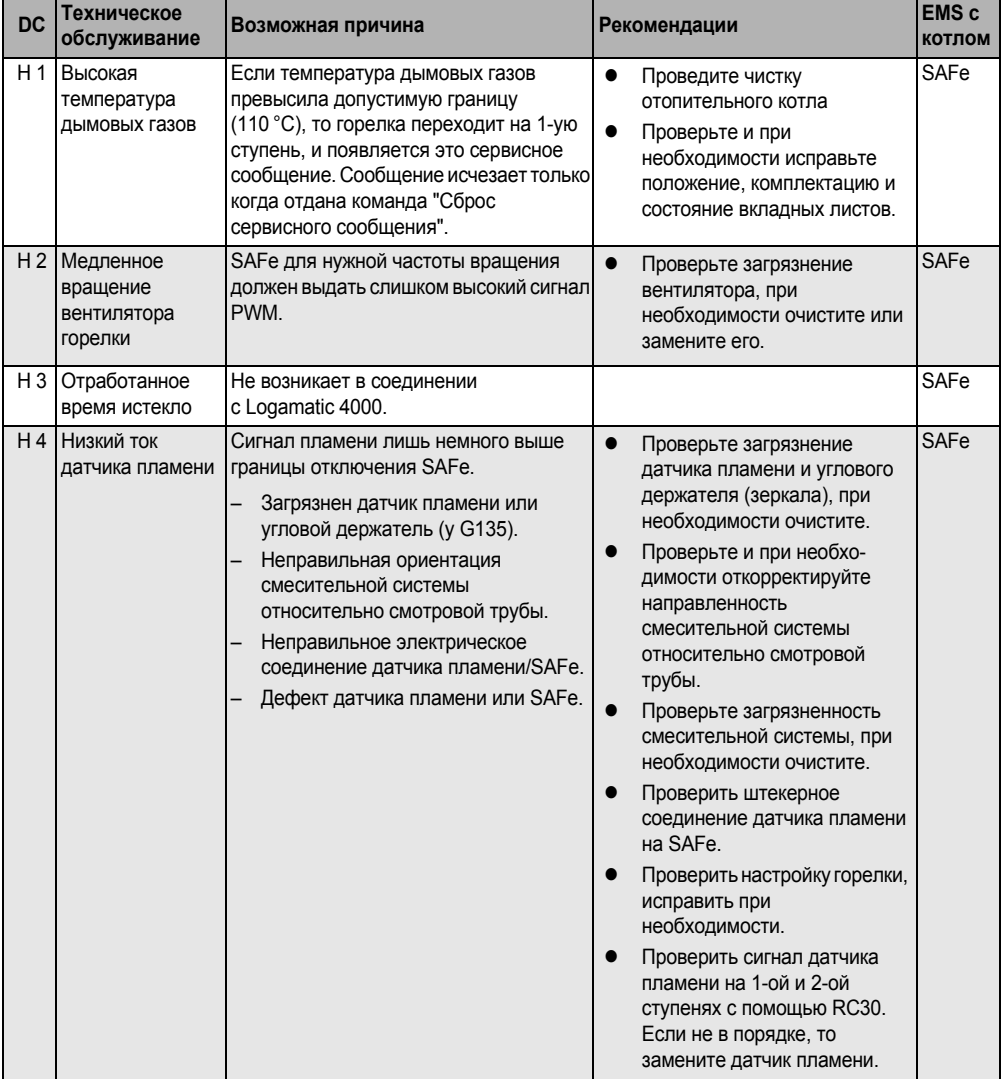

#### Дисплейный код (состояние) DC:

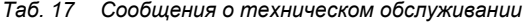

| <b>DC</b> | Техническое<br>обслуживание        | Возможная причина                                                                                                    | Рекомендации                                                                                                    | <b>EMS c</b><br><b>КОТЛОМ</b> |
|-----------|------------------------------------|----------------------------------------------------------------------------------------------------|----------------------------------------------------------------------------------------------------|-------------------------------|
| H 5       | Большое<br>запаздывание<br>розжига | При последних стартах горелки<br>произошло запаздывание образования<br>пламени:<br>Неправильная подача дизельного<br>топлива.<br>Неправильное зажигание.<br>Неправильная настройка горелки.<br>Неправильные компоненты горелки. | $\bullet$<br>Проверить подачу дизельного<br>топлива.<br>Проведя тест реле (RC30) или<br>$\bullet$<br>функциональный тест (RC35),<br>проверить розжиг, проверить<br>загрязнение запального<br>электрода и наличие<br>повреждений (расстояние<br>между электродами), при<br>необходимости заменить.<br>Заменить дизельную<br>форсунку.<br>Заменить запорный клапан<br>предпускового подогревателя<br>дизельного топлива.<br>Проверить загрязненность<br>смесительной системы.<br>очистить при необходимости.<br>Проверить настройку горелки,<br>при необходимости<br>исправить. | SAFe                          |

*Таб. 17 Сообщения о техническом обслуживании*

*Таб. 17 Сообщения о техническом обслуживании*

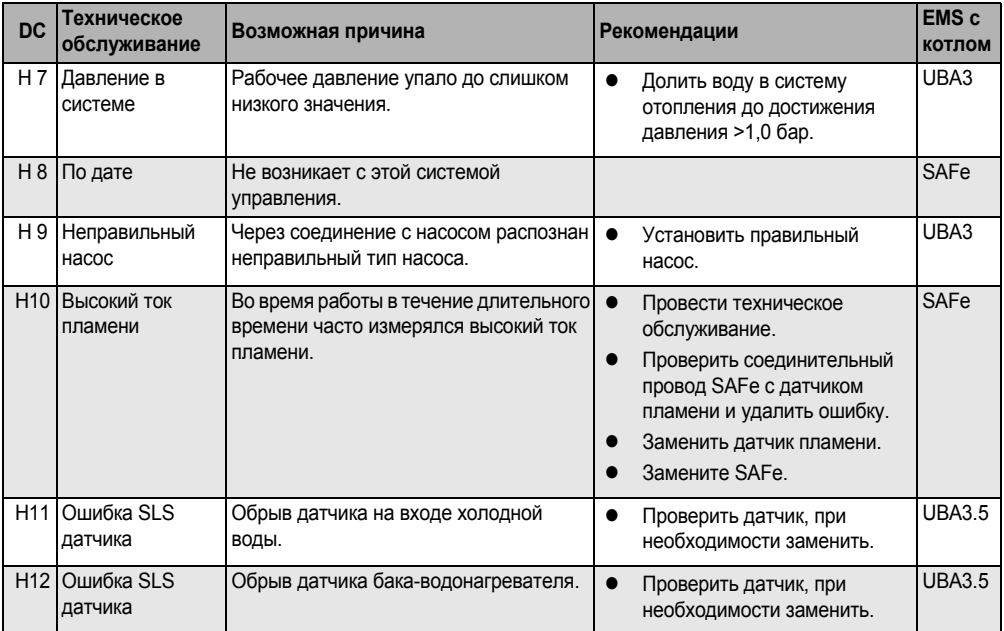

*Таб. 17 Сообщения о техническом обслуживании*

# **11 Технические характеристики**

# **Функциональный**

# **модуль FM456/FM457**

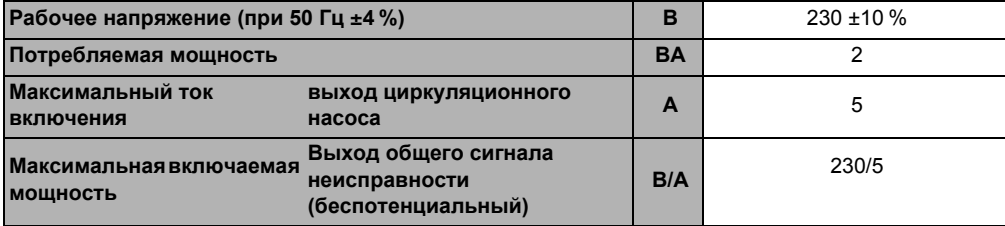

*Таб. 18 Технические характеристики FM456/FM457*

### **Диапазон измерений**

#### **датчиков**

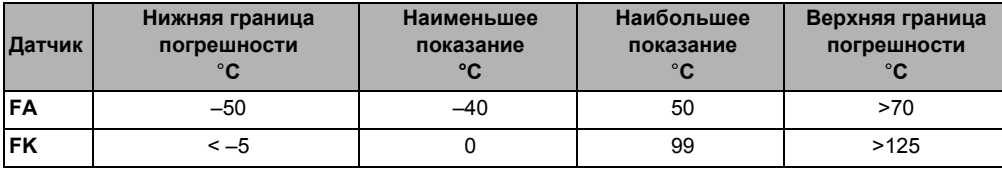

*Таб. 19 Диапазон измерения*

# **12 Характеристики датчиков**

• Перед каждым измерением нужно обесточить отопительную установку.

### **Проверка датчиков (кроме датчика комнатной температуры)**

- Отсоедините клеммы датчиков.
- Измерьте прибором сопротивление на концах проводов датчика.
- Измерьте термометром температуру датчика.

Пользуясь диаграммой, можно проверить, имеется ли соответствие температуры и сопротивления.

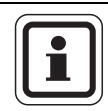

# **УКАЗАНИЕ ДЛЯ ПОТРЕБИТЕЛЯ**

Для всех характеристик допускаемое максимальное отклонение составляет 3 %/25 °C.

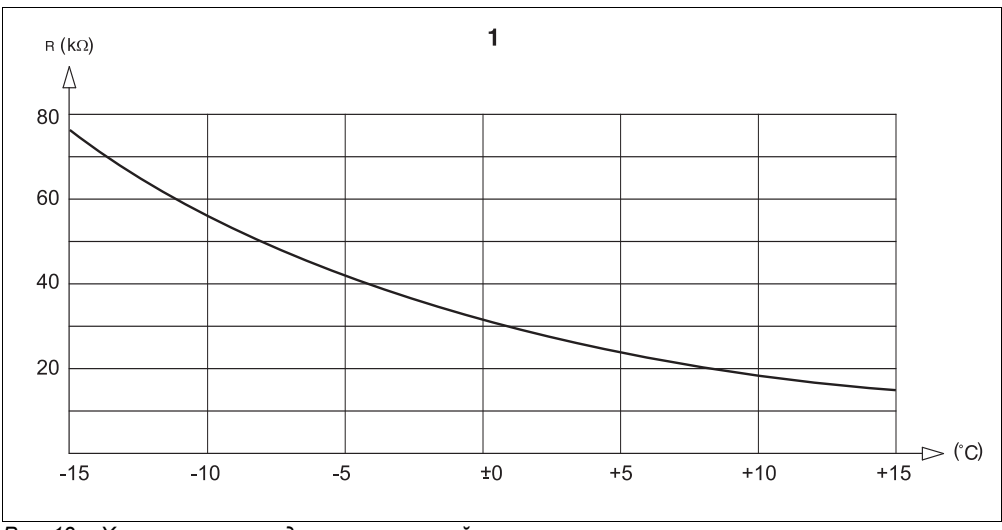

*Рис. 13 Характеристика датчика наружной температуры*

**1** Характеристика датчика наружной температуры

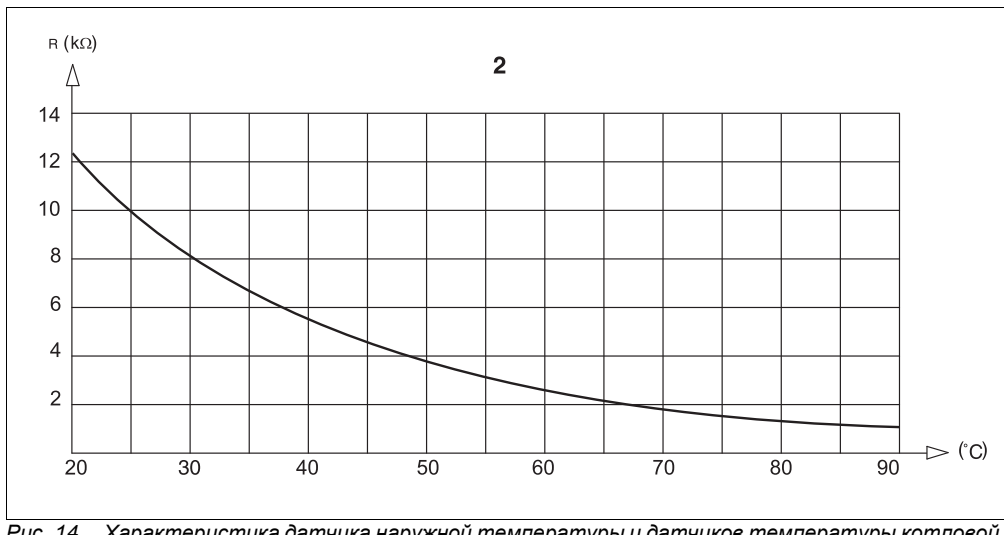

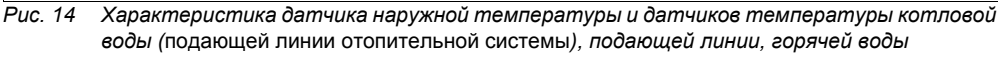

**2** Характеристика датчиков температуры котловой воды (подающей линии отопительной системы), подающей линии, горячей воды

# **13 Алфавитный указатель**

# **В**

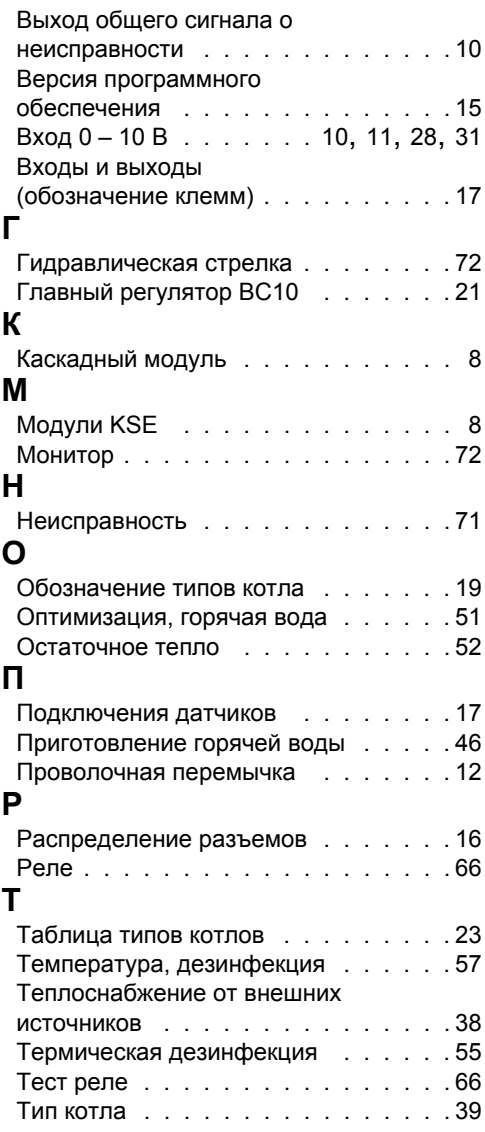

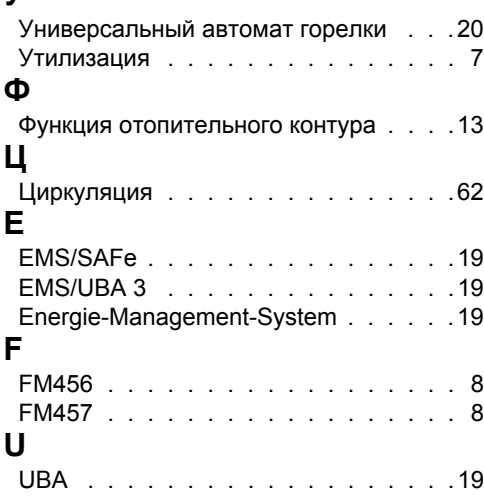

**У**

#### Россия

ООО «Будерус Отопительная Техника»

115201 Москва, ул. Котляковская, 3 Телефон (095) 510-33-10 Факс (095) 510-33-11

198095 Санкт-Петербург, ул. Швецова, 41, корп. 15 Телефон (812) 449 17 50 Факс (812) 449 17 51

420087 Казань, ул. Родина, 7 Телефон (843) 275 80 83 Факс (843) 275 80 84

630015 Новосибирск, ул. Гоголя, 224 Телефон/Факс (383) 279 31 48

620050 Екатеринбург, ул. Монтажников, 4 Телефон (343) 373-48-11  $(343)$  373-48-12 Факс

443030 Самара, ул. Мечникова, д.1, офис 327 Телефон/Факс (846) 926-56-79

350001 Краснодар, ул. Вишняковой, 1, офис 13 Телефон/Факс (861) 268 09 46

344065, Ростов-на-Дону, ул. 50-летия Ростсельмаша, 1/52, офис 518 Телефон/факс: (863) 203 71 55

603122, Нижний Новгород, ул. Кузнечихинская. 100 Телефон/факс: (831) 417 62 87

450049 Уфа, ул. Самаркандская 1/4 Телефон/Факс (347) 244-82-59

394007 Воронеж, ул. Старых большевиков, 53А Телефон/Факс (4732) 266-273

400131 Волгоград, ул. Мира, офис 410 Телефон/Факс (8442) 492-324

680023 Хабаровск, ул. Флегонтова, 24 Телефон/Факс (4212) 307-627

300041 Тула, ул. Фрунзе, 3 Телефон/Факс (4872) 252310

www.bosch-buderus.ru info@bosch-buderus.ru

#### Qazagstan

Bosch Thermotechnik GmbH Sophienstrasse 30-32 D-35576 Wetzlar www.buderus.de info@buderus.de

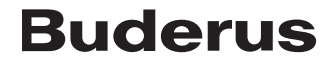